# Používateľská príručka Nokia 311

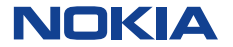

1.0. Vydanie SK

# **Obsah**

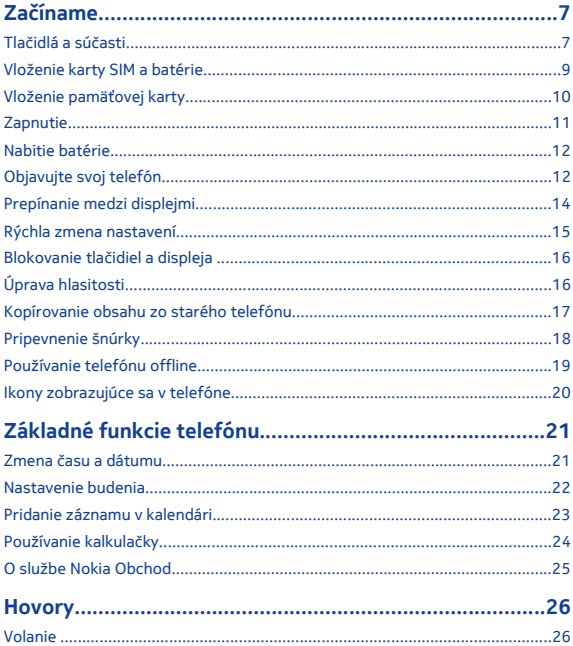

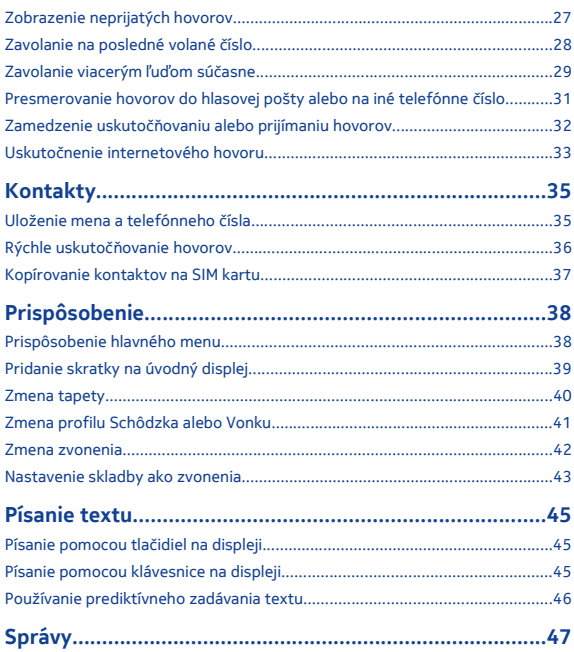

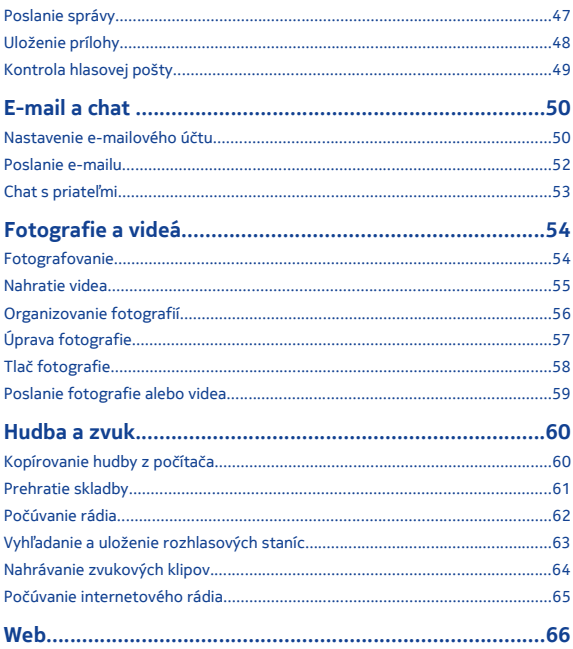

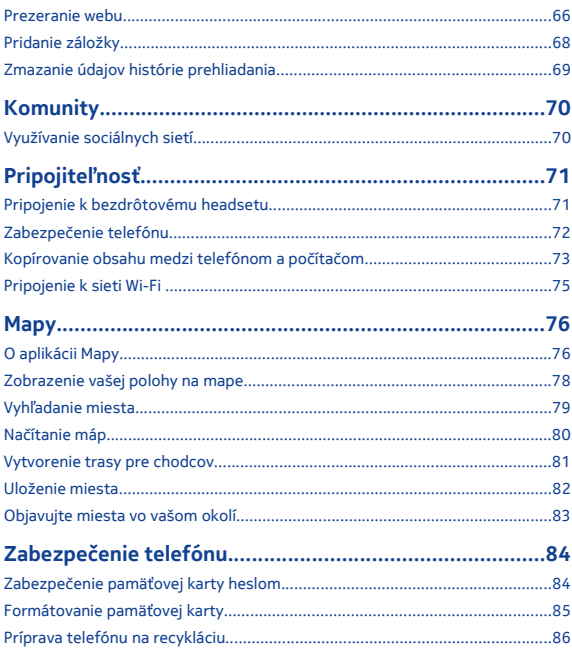

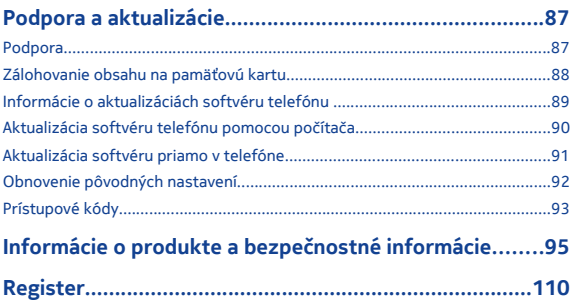

# <span id="page-6-0"></span>**Začíname**

# **Tlačidlá a súčasti**

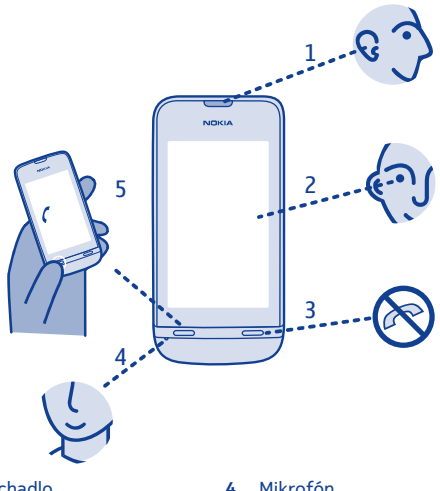

- 
- **2** Dotykový displej<br>**3** Tlačidlo Koniec
- Tlačidlo Koniec

Slúchadlo **4** Mikrofón

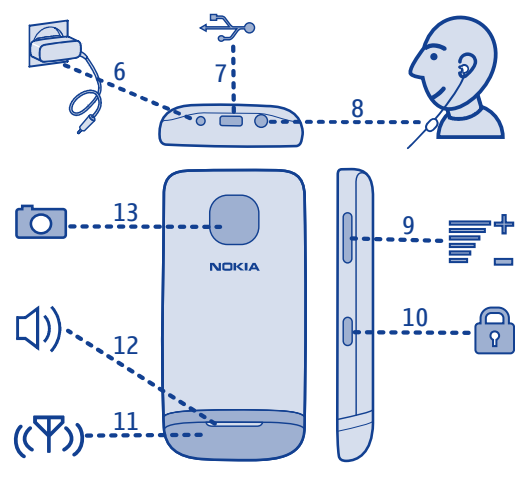

- Zásuvka nabíjačky **10** Blokovacie tlačidlo
- 
- 
- Oblasť antény Pozrite si → 3 "Pokyny k jednotlivým funkciám".
- Zásuvka headsetu **12** Reproduktor
- Tlačidlá hlasitosti **13** Objektív fotoaparátu
- Ak sa na displeji alebo objektíve fotoaparátu nachádza ochranná páska, odstráňte ju.

### <span id="page-8-0"></span>**Vloženie karty SIM a batérie**

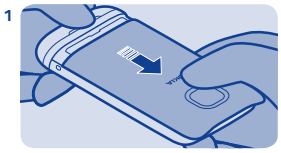

Vypnite telefón a potom zložte zadný kryt.

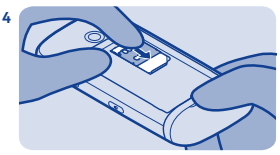

Sklopte držiak a potom ho posunutím zaistite.

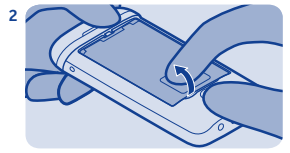

Ak je batéria v telefóne, vyberte ju von.

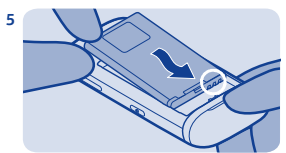

Zarovnajte kontakty batérie a potom zatlačte batériu dnu.

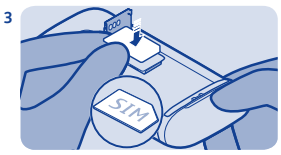

Posuňte a nadvihnite držiak. SIM kartu vložte dovnútra plôškou s kontaktmi smerom nadol. Pozrite si  $\rightarrow$  1.

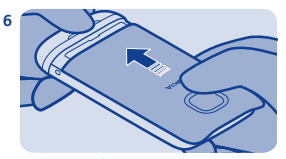

Znova nasaďte zadný kryt.

**9**

## <span id="page-9-0"></span>**Vloženie pamäťovej karty**

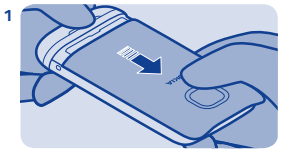

Zložte zadný kryt.

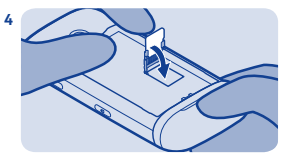

Sklopte držiak a potom ho posunutím zaistite.

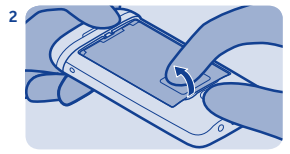

Ak je batéria v telefóne, vyberte ju von.

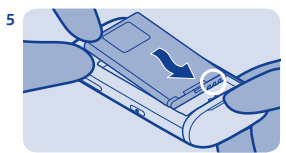

Zarovnajte kontakty batérie a potom zatlačte batériu dnu.

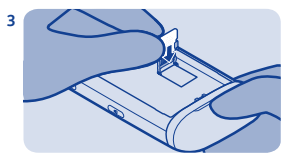

Posuňte a nadvihnite držiak. Kartu vložte dovnútra plôškou s kontaktmi smerom nadol.

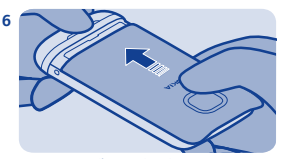

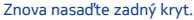

## <span id="page-10-0"></span>**Zapnutie**

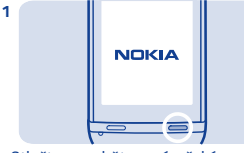

Stlačte a podržte vypínač, kým telefón nezavibruje.

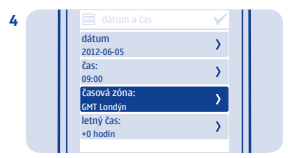

Zvoľte časovú zónu a potom zvoľte, či sa používa letný čas.

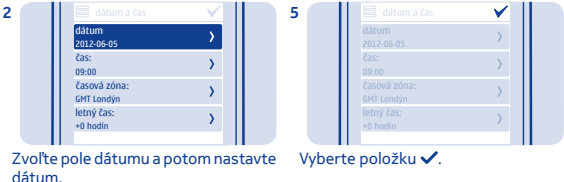

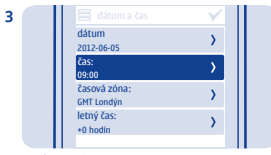

Zvoľte pole času a potom nastavte čas.

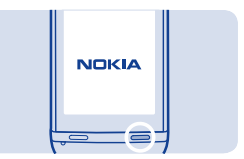

**Tip:** Ak chcete telefón vypnúť, stlačte a pridržte vypínač.

# <span id="page-11-0"></span>**Nabitie batérie**

## **Objavujte svoj telefón**

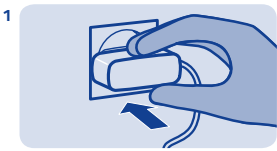

Zapojte nabíjačku do sieťovej zásuvky.

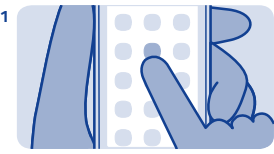

Ak chcete otvoriť aplikáciu alebo inú položku, klepnite na ňu.

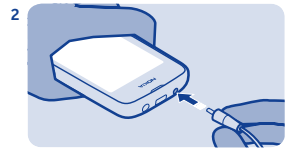

Zapojte nabíjačku do telefónu. Pozrite si $\rightarrow$  9, 10.

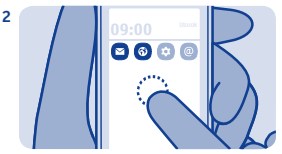

Ak chcete zobraziť ďalšie možnosti, klepnite na položku a podržte ju.

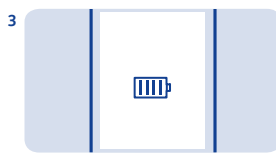

Je batéria úplne nabitá? Odpojte nabíjačku od telefónu a potom od sieťovej zásuvky.

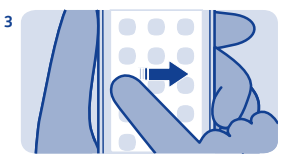

Ak chcete položku potiahnuť prstom, rovnomerným pohybom posúvajte prst požadovaným smerom.

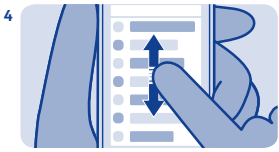

Ak sa chcete posunúť, rýchlo posuňte prst smerom nahor alebo nadol a potom prst zdvihnite.

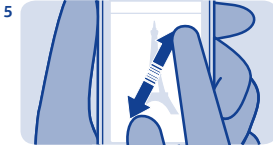

Ak chcete zobrazenie priblížiť alebo oddialiť, položte dva prsty na displej a roztiahnite ich alebo stiahnite.

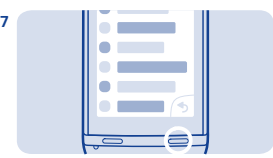

Ak sa chcete vrátiť späť na úvodný displej, zvoľte položku <sup>...</sup>

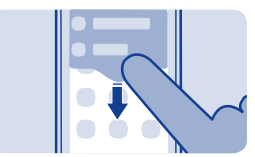

Ak chcete zobraziť hlásenia, potiahnite prstom nadol z hornej časti displeja. Pozrite si 4.

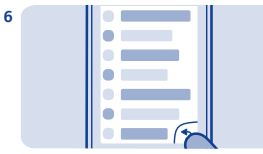

Ak sa chcete vrátiť späť na predchádzajúce zobrazenie, zvoľte  $p$ oložku  $\sqrt{2}$ .

**8**

<span id="page-13-0"></span>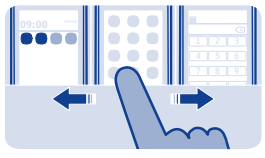

**Prepínanie medzi displejmi**

Telefón má tri úvodné displeje – jeden pre aplikácie, jeden pre obľúbené skratky a jeden pre najčastejšie používanú aplikáciu, napríklad funkciu vytáčania.

Pohnite prstom doľava alebo doprava.

- Môj displej je miesto, kam môžete pridávať svoje obľúbené kontakty a skratky.
- Na displeji aplikácií môžete otvárať aplikácie a organizovať ich podľa svojich predstáv.

• Na displeji funkcie vytáčania môžete uskutočňovať hovory. Namiesto funkcie vytáčania môžete mať aj prehrávač hudby alebo rádio.

**Tip:** Ak si chcete prispôsobiť displej funkcie vytáčania, klepnite na úvodný displej a podržte, potiahnite prstom na displej funkcie vytáčania a potom zvoľte požadovanú aplikáciu.

<span id="page-14-0"></span>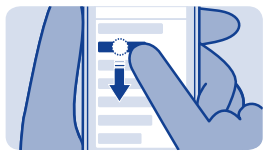

### **Rýchla zmena nastavení**

Namiesto toho, aby ste museli prejsť do menu telefónu, môžete vo väčšine zobrazení niektoré nastavenia rýchlo zmeniť potiahnutím prstom nadol z hornej časti displeja.

#### Môžete:

- zistiť, či máte neprijaté hovory alebo neprečítané správy,
- zmeniť režim, aby ste napríklad stíšili telefón,
- otvoriť prehrávač hudby, aby ste napríklad pozastavili prehrávanie aktuálnej skladby,
- otvoriť alebo ukončiť mobilné dátové internetové pripojenie,
- skontrolovať siete Wi-Fi a pripojiť sa k nim,
- zapnúť alebo vypnúť pripojenie Bluetooth,

#### <span id="page-15-0"></span>**Blokovanie tlačidiel a displeja**

# **Úprava hlasitosti**

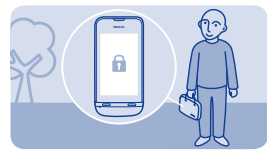

Keď telefón nepoužívate, zablokujte tlačidlá a displej.

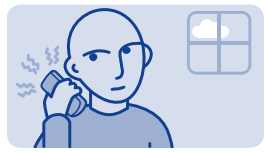

Je hlasitosť počas volania alebo počúvania rádia príliš vysoká?

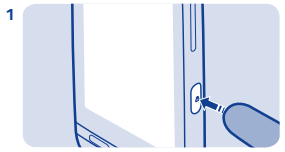

Ak chcete tlačidlá zablokovať, stlačte blokovacie tlačidlo.

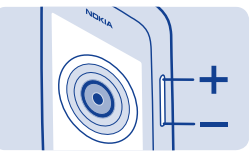

Použite tlačidlá hlasitosti.

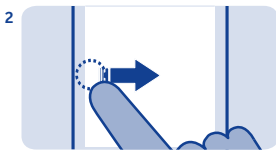

Ak ich chcete odblokovať, stlačte blokovacie tlačidlo a potom potiahnite prstom doľava alebo doprava.

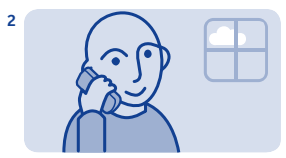

Lepšie.

**1**

<span id="page-16-0"></span>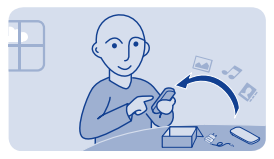

### **Kopírovanie obsahu zo starého telefónu**

Preneste jednoducho kontakty, kalendár a ďalší obsah do svojho nového telefónu.

**1.** Zapnite Bluetooth na obidvoch telefónoch.

**2.** V novom telefóne zvoľte položku **nastavenia** a **synch. a záloha** > **výmena údajov**.

- **3.** Zvoľte položku **kopírovať na tento** a obsah, ktorý chcete kopírovať, a potom zvoľte položku  $\checkmark$ .
- **4.** Zo zoznamu nájdených zariadení zvoľte svoj starý telefón.
- **5.** Postupujte podľa pokynov zobrazených v oboch telefónoch.

# <span id="page-17-0"></span>**Pripevnenie šnúrky**

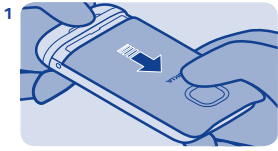

Zložte zadný kryt.

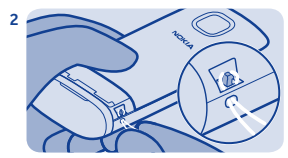

Zasuňte slučku cez otvor a potom ju umiestnite cez háčik.

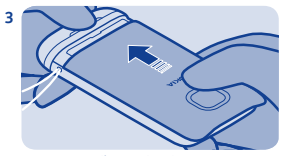

Znova nasaďte zadný kryt.

<span id="page-18-0"></span>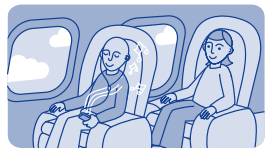

# **Používanie telefónu offline**

Na miestach, kde nie je dovolené uskutočňovať alebo prijímať hovory, môžete telefón naďalej používať na hranie hier alebo počúvanie hudby, ak ho prepnete do profilu lietadlo  $\rightarrow$ .

Vyberte položku **nastavenia** a **pripojiteľnosť** > **lietadlo**.

Nezabudnite dodržiavať všetky platné bezpečnostné opatrenia. Pozrite si 2.

#### <span id="page-19-0"></span>**Ikony zobrazujúce sa v telefóne**

— Máte neprečítané správy.

 — Máte neodoslané správy, zrušené správy alebo správy, ktoré sa nepodarilo odoslať.

- Dotyková plocha a tlačidlá sú zablokované.
- Keď niekto zavolá alebo pošle správu, telefón nebude zvoniť.
- Budík je nastavený.
- 2.5G / 3.5G Telefón je pripojený k sieti GPRS alebo EGPRS.
- Pripojenie GPRS alebo EGPRS je otvorené.
- $\mathcal{L}$  /  $\mathcal{L}$  Pripojenie GPRS alebo EGPRS je pridržané.
- Telefón je pripojený k sieti 3G (UMTS).
- Pripojenie Bluetooth je zapnuté.
- $\mathbf{W}$  Telefón je pripojený k sieti WLAN.
- Všetky prichádzajúce hovory sú presmerované na iné číslo.
- K telefónu je pripojený headset.

 — Telefón je pripojený k zariadeniu, ako napríklad počítač, pomocou kábla USB.

# <span id="page-20-0"></span>**Základné funkcie telefónu**

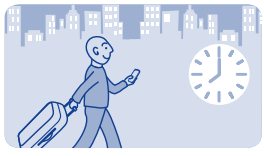

**Zmena času a dátumu**

Vyberte položku **nastavenia** a **dátum a čas**.

# **Zmena časovej zóny pri cestovaní**

- **1.** Vyberte položku **nastavenia** > **časová zóna:**.
- **2.** Zvoľte časovú zónu vašej polohy.
- **3.** Zvoľte symbol v.

Čas a dátum sú v telefóne nastavené podľa časovej zóny.

GMT-5 je napríklad časová zóna pre New York (USA), 5 hodín západne od Greenwichu, Londýn (Veľká Británia).

<span id="page-21-0"></span>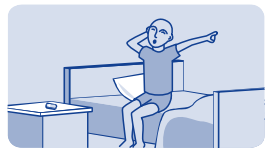

# **Nastavenie budenia**

Telefón môžete používať ako budík.

- **1.** Vyberte položku **budík**.
- **2.** Nastavte čas budenia a potom zvoľte položku **Ulož**.

**3.** Ak chcete nastaviť, aby sa budík spúšťal určité dni v rovnakom čase, zvoľte položku > **opakovať budenie** a požadované dni.

<span id="page-22-0"></span>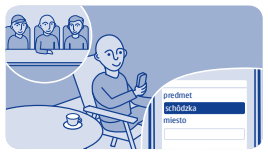

# **Pridanie záznamu v kalendári**

Potrebujete si zapamätať stretnutie? Pridajte si ho do kalendára.

- **1.** Vyberte položku **kalendár**.
- 2. Zvoľte položku +.
- **3.** Zvoľte typ záznamu.
- 4. Vyplňte príslušné polia a potom zvoľte položku√.

**Tip:** Ak chcete vymazať záznam, stlačte a podržte ho a potom zvoľte položku **vymazať**.

<span id="page-23-0"></span>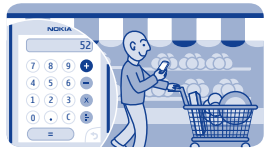

# **Používanie kalkulačky**

Pohybujte sa v medziach svojho rozpočtu, kdekoľvek sa nachádzate – váš telefón obsahuje kalkulačku.

- **1.** Vyberte položku **kalkulačka**.
- **2.** Zadajte výpočet a potom zvoľte položku **=**.

<span id="page-24-0"></span>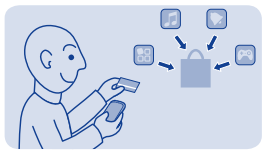

# **O službe Nokia Obchod**

Sťahujte do telefónu mobilné hry, aplikácie, videá, témy, tapety a zvonenia zo služby Nokia Obchod.

Vyberte položku **obchod**.

Mnohé položky sú bezplatné, niektoré si môžete zakúpiť prostredníctvom kreditnej karty alebo za ne zaplatiť v rámci účtu za telefón. Dostupnosť spôsobov platby závisí od krajiny vášho bydliska a poskytovateľa sieťových služieb. Ďalšie informácie o službe Obchod Nokia nájdete na stránke **[www.nokia.com/support](http://www.nokia.com/support)**.

# <span id="page-25-0"></span>**Hovory**

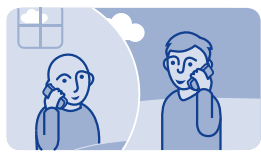

# **Volanie**

- **1.** Ak chcete otvoriť funkciu vytáčania, zvoľte položku **telefón**.
- **2.** Zadajte telefónne číslo.
- **3.** Stlačte tlačidlo .
- **4.** Ak chcete ukončiť hovor, stlačte tlačidlo .

**Prijatie hovoru** Stlačte tlačidlo .

**Odmietnutie hovoru** Stlačte tlačidlo <sup>...</sup>

<span id="page-26-0"></span>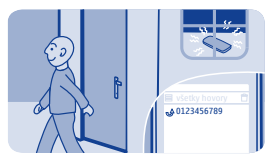

# **Zobrazenie neprijatých hovorov**

Zmeškali ste hovor, ale chcete zistiť, kto volal?

Ak ste zmeškali hovor, na zablokovanom displeji sa zobrazí upozornenie. Potiahnite prstom cez upozornenie a otvorí sa zobrazenie všetky hovory. V zozname sú uvedené uskutočnené hovory  $\triangle$ , prijaté hovory  $\blacklozenge$  alebo neprijaté hovory  $\blacklozenge$ .

Ak chcete zavolať naspäť, zvoľte číslo alebo kontakt.

Neprijaté a prijaté hovory sa ukladajú len vtedy, ak sieť podporuje túto funkciu, ak je telefón zapnutý a nachádza sa v oblasti pokrytia sieťovou službou.

**Zobrazenie neprijatých hovorov neskôr** Vyberte položky **denník**.

<span id="page-27-0"></span>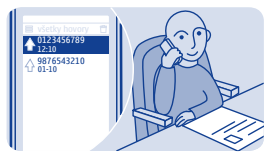

## **Zavolanie na posledné volané číslo**

Snažili ste sa niekomu dovolať, ale nikto nedvíhal? Môžete veľmi jednoducho zavolať znova.

- 1. Na úvodnom displeji stlačte tlačidlo  $\implies$ .
- **2.** Zvoľte telefónne číslo.

<span id="page-28-0"></span>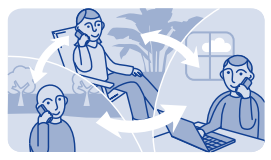

# **Zavolanie viacerým ľuďom súčasne**

Chcete skvelé správy povedať všetkým svojim priateľom? Pomocou konferenčného hovoru môžete jednoducho volať s viacerými ľuďmi súčasne a ušetriť si tak problémy s volaním každému samostatne.

Konferenčný hovor je služba siete. Informácie o dostupnosti získate od poskytovateľa sieťových služieb.

- **1.** Uskutočnite prvý hovor.
- **2.** Počas hovoru zvoľte položku **možnosti** > **nový hovor** > **hovor**.

**3.** Zadajte telefónne číslo, potom zvoľte tlačidlo **VOLAJ** alebo zvoľte tlačidlo **HĽADAJ** a požadovaný kontakt. Prvý hovor sa automaticky pridrží, až kým sa nepripojíte ku konferenčnému hovoru.

**4.** Keď budete môcť hovoriť s druhým volajúcim, zvoľte položku **možnosti** > **konferenčný hovor**. Ku konferenčnému hovoru môžete pridať viacero hovorov.

**Tip:** Ak chcete uprostred konferenčného hovoru súkromne hovoriť s niektorým volajúcim, zvoľte položku **možnosti** > **súkromný hovor** a požadované číslo. Konferenčný hovor sa pridrží. Ak sa chcete vrátiť ku konferenčnému hovoru, zvoľte položku **možnosti** > **konferenčný hovor**.

5. Ak chcete konferenčný hovor ukončiť, stlačte tlačidlo  $\equiv 0$ .

<span id="page-30-0"></span>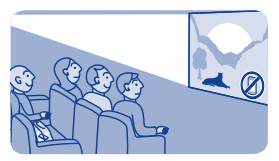

#### **Presmerovanie hovorov do hlasovej pošty alebo na iné telefónne číslo**

Telefón zvoní, ale nemôže hovor prijať? Presmerujte hovor do hlasovej pošty alebo na iné telefónne číslo. Presmerovanie hovorov je sieťová služba.

- **1.** Vyberte položku **nastavenia** > **hovory** > **presmerovanie**.
- **2.** Zvoľte, kedy sa majú prichádzajúce hovory presmerovať:

**všetky hovory** — Presmerovanie všetkých hovorov.

**ak je obsadené** — Presmerovanie hovorov, ak je obsadené.

**ak neodpovedá** — Presmerovanie neprijatých hovorov.

**ak mimo dosahu** — Presmerovanie hovorov, keď je telefón určitý čas vypnutý alebo mimo dosahu siete.

**ak je nedostupný** — Presmerovanie neprijatých hovorov, keď je obsadené, keď je telefón vypnutý alebo mimo dosahu siete.

**3.** Vyberte položku **aktivovať** > **do odkaz. schránky** alebo **na iné číslo**.

**4.** Ak je vybratá možnosť **ak neodpovedá** alebo **ak je nedostupný**, nastavte čas, po ktorom sa hovor presmeruje.

<span id="page-31-0"></span>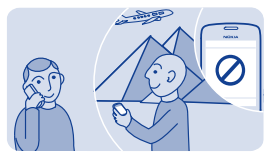

## **Zamedzenie uskutočňovaniu alebo prijímaniu hovorov**

Majte svoj telefónny účet pod kontrolou tým, že zamedzíte uskutočňovaniu niektorých typov hovorov. Môžete napríklad zamedziť prichádzajúcim hovorom, keď ste v zahraničí. Blokovanie hovorov je sieťová služba.

**1.** Vyberte položku **nastavenia**.

**2.** Zvoľte položku **ochrana** > **služba blokovania** a požadovanú možnosť.

**3.** Zadajte blokovacie heslo, ktoré ste dostali od poskytovateľa služieb.

**Tip:** Ak chcete zistiť, koľko hovorov ste uskutočnili, koľko dát ste použili alebo koľko textových správ ste poslali, zvoľte položku **počítadlá**. Počítadlá môžete nastaviť tak, aby sa automaticky vynulovali, napríklad každý mesiac.

<span id="page-32-0"></span>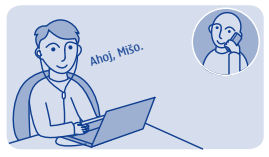

## **Uskutočnenie internetového hovoru**

Potrebujete často volať do zahraničia? Použitím internetového hovoru ušetríte na poplatkoch.

Môžete uskutočňovať a prijímať hovory cez internet. Niektorí poskytovatelia internetových hovorov umožňujú bezplatné volanie prostredníctvom internetu. Ak chcete uskutočniť alebo prijať internetový hovor, musíte sa nachádzať v oblasti pokrytej signálom siete Wi-Fi alebo 3G. Musíte mať tiež účet v niektorej službe internetových hovorov.

Účet vám v telefóne pomôže nastaviť aplikácia sprievodca.

#### **Nastavenie konta telefonovania cez internet**

- **1.** Vyberte položku **nastavenia**.
- **2.** Vyberte položku **pripojiteľnosť** > **internetový telefón** > **SPOJ**.
- **3.** Postupujte podľa pokynov zobrazených v telefóne.
- Po ukončení sprievodcu sa váš účet zobrazí v zozname účtov.

#### **Zavolanie kontaktu**

- **1.** Vyberte položku **kontakty**.
- **2.** Vyberte príslušný kontakt a položku **internetový hovor**.

#### **Zavolanie na telefónne číslo**

Zadajte telefónne číslo a potom zvoľte položku **≡ > internetový hovor**.

Na uskutočňovanie tiesňových hovorov sa používa len celulárna sieť.

# <span id="page-34-0"></span>**Kontakty**

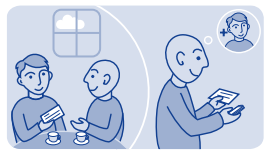

# **Uloženie mena a telefónneho čísla**

Pridajte nové kontakty do telefónu.

Vyberte položku **kontakty**.

Zvoľte položku  $\mathbf{\hat{x}}$  a potom napíšte meno, číslo a ďalšie detaily.

**Úprava detailov kontaktu** Zvoľte kontakt a položku  $\boldsymbol{k}$  a potom upravte príslušné detaily.

#### **Pridanie ďalších detailov**

Zvoľte položku > **pridať detail** a požadovaný detail.

<span id="page-35-0"></span>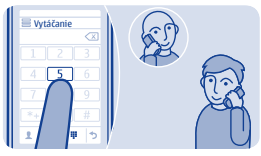

# **Rýchle uskutočňovanie hovorov**

Voláte niekomu často? Nastavte si číslo tejto osoby ako rýchlu voľbu.

Vyberte položku **telefón** a > **rýchle voľby**.

#### **Pridelenie telefónneho čísla číslicovému tlačidlu**

**1.** Vyberte číselné tlačidlo. Tlačidlo 1 je vyhradené pre hlasovú schránku.

**2.** Zadajte číslo alebo vyhľadajte požadovaný kontakt.

#### **Volanie**

Vo funkcii vytáčania stlačte a podržte číselné tlačidlo.
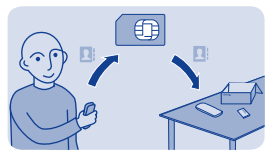

### **Kopírovanie kontaktov na SIM kartu**

Chcete používať SIM kartu v inom telefóne, ale stále mať prístup k svojim kontaktom? Predvolene sa kontakty ukladajú do pamäte telefónu, ale môžete ich skopírovať na SIM kartu.

Vyberte položku **kontakty**.

Viac kontaktov možno uložiť do pamäte telefónu a kontakty uložené na SIM karte môžu mať len jedno telefónne číslo. Symbol 2. znamená, že kontakt je uložený na SIM karte.

**Výber kontaktov, ktoré sa majú skopírovať**

**1.** Zvoľte položku > **kopírovať kontakty** > **zvoliť kontakty**.

**2.** Zvoľte kontakty a potom zvoľte položku√.

**Kopírovanie všetkých kontaktov**

Zvoľte položku > **kopírovať kontakty** > **zvoliť pamäť** > **z telefónu na SIM**.

# **Prispôsobenie**

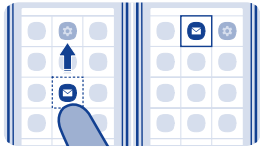

# **Prispôsobenie hlavného menu**

Aplikácie môžete organizovať podľa svojich predstáv – presuňte obľúbené na začiatok, aby ste k nim mali rýchly prístup.

**1.** Klepnite na hlavné menu a podržte.

**2.** Zvoľte aplikáciu, ktorú chcete presunúť, a potom klepnite na miesto, kam ju chcete presunúť.

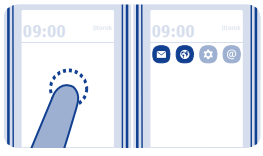

# **Pridanie skratky na úvodný displej**

Chcete otvárať obľúbené aplikácie priamo z úvodného displeja? Pridajte skratky k najpoužívanejším funkciám.

**1.** Klepnite na úvodný displej, chvíľu na ňom podržte prst a potom zvoľte položku **+ skratka**.

**2.** Zvoľte položku, napríklad miniaplikáciu alebo akciu, a potom zvoľte položku **.** 

### **Odstránenie skratky**

Klepnite na úvodný displej a podržte a potom na skratke, ktorú chcete odstrániť, zvoľte položku <sup>8</sup>.

**Tip:** Skúste klepnúť na rôzne časti úvodného displeja. Priamo z úvodného displeja môžete napríklad meniť dátum a čas, nastavovať budenia alebo pridávať záznamy do kalendára.

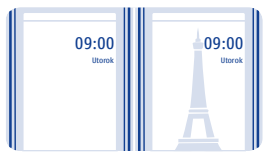

### **Zmena tapety**

Chcete mať v pozadí zablokovaného displeja svoju obľúbenú krajinku alebo fotografie rodiny? Môžete zmeniť tapetu a prispôsobiť si tak zablokovaný displej podľa svojich predstáv.

- **1.** Vyberte položku **nastavenia** a **tapeta**.
- **2.** Zvoľte požadovanú zložku a fotografiu.

**Tip:** Použiť môžete aj fotografiu nasnímanú pomocou telefónu.

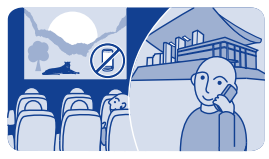

### **Zmena profilu Schôdzka alebo Vonku**

Nastavte telefón, aby namiesto zvonenia diskrétne pípol, keď budete na schôdzke. Prípadne, ak nechcete prepočuť hovor v hlučnom prostredí, prepnite telefón na profil s vyššou hlasitosťou.

- **1.** Vyberte položku **nastavenia** > **profily tónu**.
- **2.** Zvoľte položku  $\delta$  alebo  $\delta$ .
- **3.** Vyberte položku **aktivovať**.

**Tip:** Bez ohľadu na to, v ktorej aplikácii alebo zobrazení sa nachádzate, môžete jednoducho prepnúť na požadovaný profil z oblasti hlásení. Presunutím prsta nadol z hornej časti displeja otvorte oblasť hlásení a potom zvoľte aktuálny profil a položku  $\partial$  alebo  $\mathcal{D}$ .

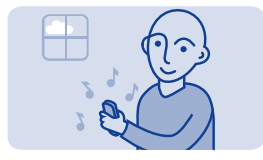

### **Zmena zvonenia**

Pre každý profil môžete nastaviť odlišné zvonenie.

- **1.** Zvoľte položku **nastavenia** > **profily tónu** a požadovaný profil.
- **2.** Vyberte položku **zvonenie**.

**3.** Zvoľte zvonenie z menu **otvoriť súbory** alebo zo stiahnutých zvonení. Zvonenie sa prehrá, aby ste zistili, či sa vám páči.

**4.** Keď nájdete zvonenie, ktoré sa vám páči, zvoľte tlačidlo **ÁNO**.

**Tip:** Stiahnite si viac zvonení zo služby Nokia Obchod. Ďalšie informácie o službe Nokia Obchod nájdete na stránke **[www.nokia.com/support](http://www.nokia.com/support)**.

**Tip:** Môžete zmeniť aj tón upozornenia na správu. Vyberte položku **tón hlás. správy** a požadovaný tón.

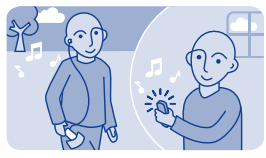

## **Nastavenie skladby ako zvonenia**

Chcete použiť obľúbenú skladbu z prehrávača hudby ako zvonenie? Môžete tiež vybrať najlepšiu časť skladby a použiť ju ako zvonenie.

**1.** Zvoľte položku **nastavenia** > **profily tónu** a požadovaný profil.

**2.** Pri nastavovaní zvonenia profilu zvoľte položku **otvoriť súbory** a potom prejdite na požadovanú skladbu.

- **3.** Keď sa zobrazí otázka, či chcete upraviť začiatočný a konečný bod zvonenia, zvoľte položku **ÁNO**.
- **4.** Presuňte značku začiatku na začiatok daného úseku.
- **5.** Presuňte značku konca na koniec zvoleného úseku.
- Keď presuniete značku na nové miesto, zvolený úsek sa prehrá.
- **6.** Ak si chcete prehrať úsek manuálne, vyberte možnosť **Prehraj**.
- **7.** Vyberte položku **Hotovo**.

Upravené zvonenie nenahradí pôvodné zvonenie alebo zvukový klip. Vopred nastavené zvonenia nemožno upraviť a telefón nemusí podporovať všetky formáty zvonení.

**Tip:** Ak chcete lepšie nastaviť začiatočný a konečný bod výberu, zvoľte položku **alebo a potom stlačte a podržte položku** dalebo  $\blacktriangleright$ .

# **Písanie textu**

## **Písanie pomocou tlačidiel na displeji**

Pri písaní textu zvoľte položku > **typ zadávania textu**, potom zvoľte požadovaný jazyk a položku **tlačidlá telefónu**.

### **Zadanie znaku**

**1.** Opakovane voľte tlačidlo na zadávanie znakov, kým sa nezobrazí požadovaný znak. K dispozícii je viac znakov, ako je zobrazené na tlačidle.

**2.** Ak je ďalšie písmeno umiestnené na tom istom tlačidle, počkajte na zobrazenie kurzora a potom opäť zvoľte dané tlačidlo.

**Tip:** Zvolením a podržaním tlačidla na zadávanie znakov sa zobrazia všetky dostupné znaky.

**Zadanie medzery**

Zvoľte tlačidlo .

**Presunutie kurzora do ďalšieho riadka** Zvoľte a podržte ...

**Zadanie špeciálneho znaku** Zvoľte tlačidlo Symbol a potom zvoľte špeciálny znak.

### **Vymazanie znaku**

Zvoľte & Ak ide o zložený znak, zvoľte & dvakrát za sebou. Zložené znaky v niektorých jazykoch nie sú dostupné.

### **Písanie pomocou klávesnice na displeji**

Pri písaní textu zvoľte položku  $\Omega$  > typ zadávania textu, potom zvoľte požadovaný jazyk a položku **všetky tlačidlá**.

### **Pridanie diakritického znamienka k znaku**

Stlačte a podržte požadovaný znak. Táto funkcia nemusí byť k dispozícii vo všetkých jazykoch.

**Prepínanie medzi malými a veľkými písmenami**  $Z$ voľte  $\hat{P}$ 

**Zadanie medzery** Zvoľte tlačidlo .

**Presunutie kurzora do ďalšieho riadka**  $Z$ voľte  $e^+$ 

**Vymazanie znaku**  $Zv$ oľte  $R$ 

### **Používanie prediktívneho zadávania textu**

Režim prediktívneho zadávania textu nie je k dispozícii pre všetky jazyky.

**1.** Zvoľte položku  $\ddot{\mathbf{Q}}$  > predikcia >  $\begin{bmatrix} 6 \end{bmatrix}$ .

**2.** Začnite písať slovo. Počas písania telefón priebežne navrhuje vhodné slová. Keď sa zobrazí správne slovo, zvoľte ho.

**3.** Ak sa slovo v slovníku nenachádza, zvoľte dialógové okno a položku **+** a pridajte nové slovo do slovníka.

Pri prediktívnom zadávaní textu môžete telefón nastaviť tak, aby slová dokončoval a zadával automaticky.

**Používanie dokončovania slov** Zvoľte položku > **dopĺňanie slov** > .

# **Správy**

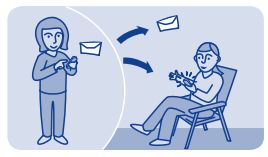

# **Poslanie správy**

Buďte v kontakte s rodinou a priateľmi prostredníctvom správ.

**1.** Zvoľte položku **správy** a .

2. Ak chcete pridať kontakt ako príjemcu, zvoľte symbol **2**. Môžete tiež zadať telefónne číslo.

**3.** Do textového poľa napíšte správu.

**Tip:** Ak chcete pridať prílohu, napríklad fotografiu alebo video, zvoľte symbol > **vložiť obsah**.

### **4.** Zvoľte symbol  $\overline{\mathbf{z}}$ .

Poslanie správy s prílohou, napríklad fotografiou alebo videom, môže byť drahšie ako poslanie normálnej textovej správy. Ďalšie informácie si vyžiadajte od poskytovateľa sieťových služieb.

Pozrite si  $\rightarrow$  5, 6, 7.

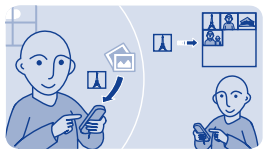

# **Uloženie prílohy**

Poslal vám niekto skvelú fotografiu? Uložte si ju do telefónu. Ukladať môžete aj iné typy príloh.

Vyberte položku **správy**.

### **Uloženie prílohy správy**

- **1.** Otvorte správu.
- **2.** Zvoľte požadovaný súbor a symbol  $\equiv$  > **uložiť**.

**3.** Zvoľte, kam sa má súbor uložiť, napríklad do zložky **snímky**, a potom napíšte názov súboru.

#### **Uloženie e-mailovej prílohy**

- **1.** Otvorte e-mail.
- **2.** Vyberte prílohu. Telefón si môže vyžadovať stiahnutie súboru.
- **3.** Zvoľte tlačidlo **Ulož**.

Fotografie a videá sa ukladajú v zložke súbory.

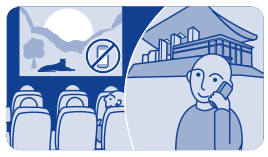

# **Kontrola hlasovej pošty**

Presmerovali ste hovory do hlasovej pošty, keď ste ich nemohli prijať? Vypočujte si správy od volajúcich, keď vám to bude vyhovovať.

### **Nastavenie hlasovej pošty**

Ak chcete používať hlasovú poštu, možno si túto službu budete musieť vyžiadať. Ďalšie informácie o tejto sieťovej službe si vyžiadajte od poskytovateľa sieťových služieb.

Skôr ako začnete používať odkazovú schránku, vyžiadajte si číslo odkazovej schránky od poskytovateľa sieťových služieb. Pozrite si potvrdenie objednávky alebo webovú stránku podpory poskytovateľa sieťových služieb.

**1.** Vyberte položku **nastavenia** > **hovory** > **ďalšie nastavenia** > **hlasová pošta** a **hlasové správy** > **číslo odk. schránky**.

**2.** Zadajte číslo odkazovej schránky a potom zvoľte položku **OK**.

### **Vypočutie hlasovej pošty bezprostredne po neprijatí hovoru**

- **1.** Zvoľte hlásenie novej správy na úvodnom displeji.
- **2.** Vyberte položku **možnosti** > **volať odosielateľ.**.

#### **Vypočutie hlasovej pošty neskôr**

Zvoľte položku **telefón** a potom stlačte a podržte tlačidlo **1**.

# **E-mail a chat**

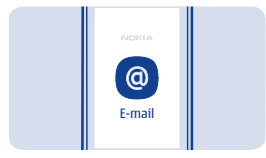

## **Nastavenie e-mailového účtu**

Používate viac ako jednu e-mailovú adresu? V telefóne môžete mať niekoľko schránok. E-mail je sieťová služba.

- **1.** Vyberte položku **e-mail**.
- **2.** Vyberte poskytovateľa e-mailových služieb.
- **3.** Zadajte svoje meno užívateľa a heslo.

**Tip:** Ak nechcete heslo zadávať pri každom použití svojho emailového účtu, zvoľte položku **uložiť heslo**.

**4.** Vyberte položku **Prihlás**.

#### **Pridanie schránky neskôr**

- **1.** Vyberte položku **e-mail**.
- **2.** Zvoľte položku > **pridať účet**.
- **3.** Postupujte podľa pokynov zobrazených v telefóne.

Telefón aktualizuje zložku prijatých správ v určitých intervaloch, aby zobrazil nové e-maily po ich prijatí. Táto funkcia môže vyžadovať prenos veľkého množstva dát, čo môže viesť k poplatkom za ich prenos. Ak chcete ušetriť na poplatkoch, môžete funkciu

automatickej aktualizácie vypnúť a aktualizovať zložku prijatých správ manuálne.

**Vypnutie automatickej aktualizácie zložky prijatých správ 1.** Vyberte položku **e-mail**.

- **2.** Zvoľte položku > **nastavenia** a požadovanú schránku.
- **3.** Vyberte položku **aktual. schránky prij. správ** > **manuálne**.

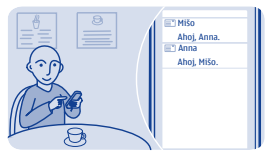

**Poslanie e-mailu**

Chceli by ste poslať e-mail, keď ste v pohybe? Pomocou telefónu môžete čítať a posielať e-mailové správy, aj keď nesedíte pri svojom stole.

- **1.** Vyberte **e-mail** a e-mailový účet.
- **2.** Zvoľte položku .

**3.** Ak chcete pridať príjemcu, zvoľte položku & prípadne manuálne napíšte adresu do poľa Komu:.

**4.** Napíšte predmet a správu.

**Tip:** Ak chcete zahrnúť prílohu, napríklad fotografiu, zvoľte položku  $\mathscr{D}$ 

**5.** Zvoľte položku .

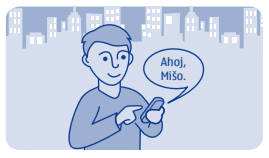

## **Chat s priateľmi**

Radi komunikujete s priateľmi cez chat online? Ak ste vonku, môžete posielať okamžité správy pomocou telefónu bez ohľadu na to, kde sa nachádzate. Chat je sieťová služba.

**1.** Zvoľte položku **chat**.

**2.** Ak je k dispozícii viacero chatových služieb, zvoľte požadovanú službu.

**3.** Prihláste sa do služby.

**Tip:** Môžete sa prihlásiť do niekoľkých služieb a naraz v nich chatovať. Do každej služby sa musíte prihlásiť osobitne.

**4.** V zozname kontaktov zvoľte kontakt, s ktorým chcete komunikovať cez chat, a položku **klepnite a začnite písať**.

**5.** Napíšte správu.

**Tip:** Ak chcete pridať smejka, zvoľte položku .

**6.** Zvoľte položku  $\mathbb{R}$ 

Súčasne môžete viesť konverzácie s niekoľkými kontaktmi. Ak chcete prepínať medzi konverzáciami, zvoľte položku  $\spadesuit$ .

Pozrite si $\rightarrow$  8.

# **Fotografie a videá**

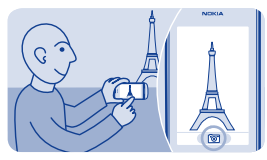

**Fotografovanie**

- **1.** Ak chcete otvoriť fotoaparát, vyberte možnosť **kamera**.
- **2.** Ak chcete záber priblížiť alebo oddialiť, použite tlačidlá hlasitosti.
- 3. Zvoľte položku **O**

Fotografie sa ukladajú v zložke galéria.

**Vypnutie fotoaparátu** Zvoľte symbol .

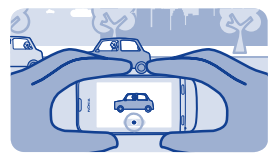

### **Nahratie videa**

Okrem fotografovania môžete pomocou telefónu tiež zachytávať dôležité momenty ako videá.

Ak chcete otvoriť videokameru, zvoľte položku **video**.

- 1. Nahrávanie spustíte stlačením tlačidla .
- **2.** Ak chcete záber priblížiť alebo oddialiť, použite tlačidlá hlasitosti.
- **3.** Ak chcete nahrávanie zastaviť, zvoľte symbol .

Videá sa ukladajú v zložke galéria.

**Tip:** Video môžete poslať v multimediálnej alebo e-mailovej správe. Ak chcete obmedziť veľkosť posielaného videa, pred nahrávaním zvoľte symbol > **nastavenia** > **veľkosť videa** a potom zvoľte dostatočne malú veľkosť, napríklad **minimálne**. Ak chcete obmedziť dĺžku videa, zvoľte symbol > **nastavenia** > **dĺžka videa** > **pre MMS správu**.

**Vypnutie fotoaparátu** Zvoľte symbol 5.

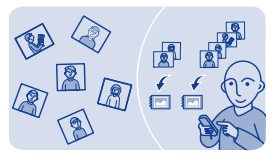

# **Organizovanie fotografií**

Fotografie môžete usporadúvať do albumov, aby ste mohli jednoduchšie vyhľadávať jednotlivé fotografie.

- **1.** Zvoľte položku **galéria** a potom otvorte záložku .
- **2.** Zvoľte položku <sup>■</sup> a potom napíšte názov albumu.

**3.** Zvoľte fotografie, ktoré sa majú pridať do albumu, a potom zvoľte položku√.

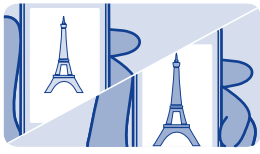

# **Úprava fotografie**

Je fotografia, ktorú ste nasnímali, príliš tmavá alebo nie je dobre orámovaná? Pomocou telefónu môžete ľahko robiť jednoduché úpravy nasnímaných fotografií.

- **1.** Zvoľte položku **galéria** a požadovanú fotografiu.
- **2.** Zvoľte symbol **≡ > upraviť fotografiu** a požadovaný efekt.

**3.** Ak chcete uložiť upravenú fotografiu, zvoľte symbol  $\checkmark$  >  $\checkmark$  > **ÁNO**. Upravená fotografia nenahradí pôvodnú fotografiu.

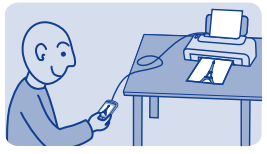

## **Tlač fotografie**

Fotografie môžete tlačiť priamo z telefónu pomocou kompatibilnej tlačiarne.

**1.** Pripojte telefón ku kompatibilnej tlačiarni PictBridge prostredníctvom kábla USB. Ak má tlačiareň pripojenie Bluetooth, môžete tlačiť aj pomocou neho.

- **2.** V telefóne zvoľte ako režim pripojenia USB položku **prenos médií**.
- **3.** Zvoľte položku **galéria** a fotografiu, ktorú chcete tlačiť.
- $4.$  Zvoľte položku  $\equiv$  > **tlačiť**.

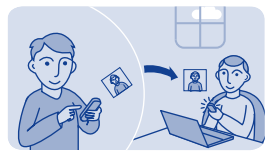

**Poslanie fotografie alebo videa**

Pošlite svoje fotografie a videá rodine a priateľom v multimediálnej alebo e-mailovej správe, prípadne pomocou pripojenia Bluetooth.

Vyberte položku **galéria**.

**1.** Otvorte záložku, na ktorej sa nachádza požadovaná fotografia alebo video.

**2.** Stlačte a podržte fotografiu alebo video a potom zvoľte položku **poslať** a spôsob poslania.

**Posielanie viacerých fotografií alebo videí súčasne**

**1.** Otvorte záložku, na ktorej sa nachádzajú požadované fotografie alebo videá.

**2.** Zvoľte položku  $\mathbb{R}$ a potom označte položky, ktoré chcete poslať.

**3.** Zvoľte položku **EV** a spôsob poslania.

# **Hudba a zvuk**

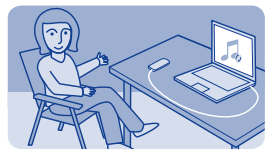

**Kopírovanie hudby z počítača**

Máte v počítači hudbu, ktorú chcete počúvať v telefóne? Pomocou aplikácie Nokia Suite a kábla USB môžete spravovať a synchronizovať svoju hudobnú zbierku.

**1.** Pripojte telefón k počítaču prostredníctvom kompatibilného kábla USB. Uistite sa, že je v telefóne vložená kompatibilná pamäťová karta.

**2.** Ako režim pripojenia vyberte možnosť **prenos médií**.

**3.** V počítači otvorte balík Nokia Suite. Ďalšie informácie nájdete v Pomocníkovi aplikácie Nokia Suite.

Niektoré hudobné súbory môžu byť chránené technológiou správy digitálnych práv (DRM) a možno ich prehrať iba v jednom telefóne.

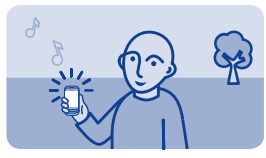

**Prehratie skladby**

Pomocou prehrávača hudby v telefóne môžete počúvať hudbu a podcasty aj na cestách.

Vyberte položku **hudba**.

1. Zvoľte položku <sup>@</sup> a požadovanú skladbu.

**2.** Ak chcete prehrávanie prerušiť alebo obnoviť, zvoľte položku aleho $\blacktriangleright$ 

**Prechod na predchádzajúcu alebo nasledujúcu skladbu** Zvoľte položku **Malebo »** 

**Zatvorenie prehrávača hudby** Stlačte tlačidlo Koniec.

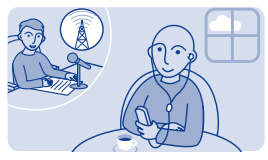

## **Počúvanie rádia**

Pripojte k telefónu kompatibilný headset. Headset slúži ako anténa.

Vyberte položku **rádio**.

**Úprava hlasitosti** Použite tlačidlá hlasitosti.

**Nastavenie rádia, aby hralo v pozadí** Vyberte položku ⊈.

**Zatvorenie rádia** Stlačte tlačidlo Koniec.

**Tip:** Ak chcete zavrieť rádio, keď hrá v pozadí, stlačte a podržte tlačidlo Koniec.

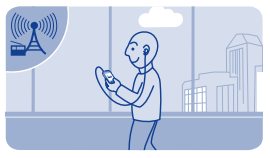

## **Vyhľadanie a uloženie rozhlasových staníc**

Vyhľadávajte a ukladajte svoje obľúbené rozhlasové stanice, aby ste ich mohli neskôr jednoducho počúvať.

Vyberte položku **rádio**.

Pripojte k telefónu kompatibilný headset. Headset slúži ako anténa.

**Vyhľadanie všetkých dostupných staníc** Zvoľte položku > **hľadať stanice**.

**Manuálne nastavenie frekvencie** Klepnite na frekvenciu a potom prejdite na požadovanú frekvenciu.

**Uloženie stanice** Zvoľte položku **.** 

**Prechod na nasledujúcu alebo predchádzajúcu uloženú stanicu** Zvoľte položku **Malebo »**.

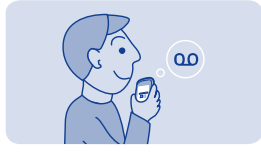

## **Nahrávanie zvukových klipov**

Môžete nahrávať hlasové memá alebo telefonické konverzácie.

Vyberte položku **nahrávač**.

1. Zvoľte symbol <sup>.</sup>

2. Ak chcete nahrávanie zastaviť, zvoľte symbol .

#### **Nahratie telefonickej konverzácie Počas hovoru zvoľte symbol <sup>≡</sup> > nahrať.**

Obe zúčastnené strany budú počas nahrávania počuť tón v

pravidelných intervaloch.

#### **Počúvanie nahrávok**

Zvoľte symbol > **zoznam nahrávok**.

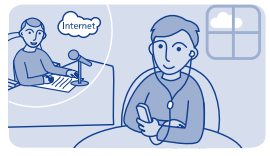

## **Počúvanie internetového rádia**

Počúvajte rozhlasové stanice z celého sveta na internete.

Vyberte položku **internetové rádio**.

Vyberte položku ®. Rozhlasové stanice môžete prehliadať podľa žánra, krajiny alebo jazyka.

### **Manuálna voľba stanice**

- **1.** Zvoľte položku > **pridanie staníc**.
- **2.** Zadajte webovú adresu zdroja a potom zvoľte položku **O**.

**Prerušenie a obnovenie prehrávania** Vyberte položku  $\blacktriangleright$  alebo  $\blacksquare$ .

Ak počas počúvania internetového rádia uskutočníte alebo prijmete hovor, rádio sa automaticky stlmí.

### **Nastavenie rádia, aby hralo v pozadí** Zvoľte položku > **prehrať v pozadí**.

**Tip:** Ak nájdete zaujímavú stanicu alebo často počúvate tú istú stanicu, zvoľte položku **pridať k obľúbeným** a pridajte ju do zoznamu svojich obľúbených staníc. Voľbou položky \* zobrazíte uložené obľúbené stanice.

# **Web**

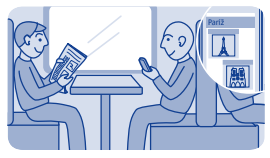

## **Prezeranie webu**

Navštívte svoje obľúbené webové stránky a zistite, čo je nové.

Vyberte položku **internet**.

**Tip:** Ak nemáte od poskytovateľa sieťových služieb plán paušálnych taríf a chcete šetriť poplatky za prenos dát na telefónnom účte, môžete sa pripojiť k internetu pomocou siete Wi-Fi.

**Prechod na webovú stránku** Do panela s webovou adresou napíšte webovú adresu.

**Presun na webovej stránke** Zachyťte mapu prstom a presuňte.

**Zväčšenie zobrazenia** Klepnite na príslušnú časť webovej stránky, ktorú chcete lepšie vidieť.

**Oddialenie zobrazenia** Dvakrát klepnite na displej.

**Tip:** Ak chcete zobrazenie priblížiť alebo oddialiť, môžete tiež položiť dva prsty na displej a potom ich roztiahnuť alebo stiahnuť.

### **Hľadanie na internete**

Do panela s webovou adresou napíšte hľadané slovo. Ak sa zobrazí výzva, zvoľte predvolený vyhľadávací nástroj.

### **Návrat späť na predchádzajúcu navštívenú webovú stránku** Zvoľte položku > **história** a požadovanú webovú stránku.

**Tip:** Webové aplikácie si môžete stiahnuť zo služby Obchod Nokia. Po prvom otvorení sa webová aplikácia pridá do záložiek. Ďalšie informácie nájdete na stránke **[www.nokia.com/support](http://www.nokia.com/support)**.

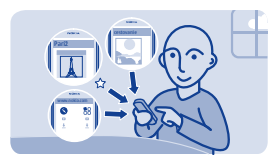

### **Pridanie záložky**

Ak neustále navštevujete rovnaké webové stránky, pridajte si ich ako záložky, aby ste k nim mali jednoduchý prístup.

Vyberte položku **internet**.

Pri prezeraní webových stránok vyberte > **dať k obľúbeným**.

**Prechod na webovú stránku označenú záložkou** Zvoľte položku ★ a požadovanú záložku.

## **Zmazanie údajov histórie prehliadania**

Vyberte **internet**.

Zvoľte položku > > **zmazať históriu**.

**Zmazanie súborov cookie alebo textu uloženého vo webových formulároch** Zvoľte položku > > **nastavenia** > **zmazať súbory cookie** alebo **zmazať aut. návrhy**.

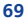

# **Komunity**

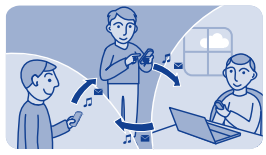

**Využívanie sociálnych sietí**

Aplikácia sociálne siete je bránou k službám sociálnych sietí.

- **1.** Vyberte položku **sociálne siete**.
- **2.** Zvoľte službu a potom sa prihláste.

# **Pripojiteľnosť**

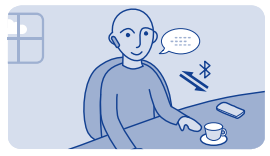

# **Pripojenie k bezdrôtovému headsetu**

Chcete počas hovoru pokračovať v práci na počítači? Použite bezdrôtový headset. Môžete tiež prijať hovor, aj keď telefón nemáte priamo poruke.

Vyberte položku **nastavenia** > **pripojiteľnosť** > **Bluetooth**.

- **1.** Ubezpečte sa, že položka **Bluetooth** je nastavená na hodnotu **zapnutý**.
- **2.** Zapnite headset.
- **3.** Ak chcete vyhľadať headset, zvoľte položku Q.
- **4.** Vyberte headset.
- **5.** Možno budete musieť zadať prístupový kód (napríklad 1234).

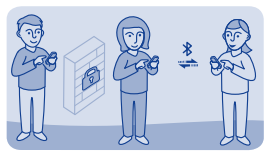

## **Zabezpečenie telefónu**

Chcete kontrolovať, kto môže nájsť váš telefón a pripojiť sa k nemu, keď je zapnuté pripojenie Bluetooth?

Vyberte položku **nastavenia** > **pripojiteľnosť** > **Bluetooth**.

**Zabránenie iným zariadeniam, aby mohli nájsť váš telefón** Vyberte položku **viditeľnosť telefónu** > **skrytý**.

Keď je telefón skrytý, ostatné zariadenia ho nemôžu nájsť. Párové zariadenia sa však k vášmu telefónu môžu pripájať stále.

#### **Vypnutie pripojenia Bluetooth**

Potiahnite prstom nadol z hornej časti displeja a potom zvoľte položku .

Nevykonávajte párovanie ani neakceptujte žiadosti o spojenie od neznámych zariadení. Týmto spôsobom môžete chrániť telefón pred škodlivým obsahom.
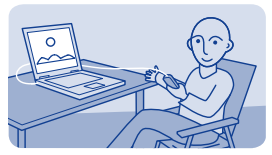

# **Kopírovanie obsahu medzi telefónom a počítačom**

Na kopírovanie fotografií a iného obsahu medzi telefónom a kompatibilným počítačom môžete použiť kábel USB.

**1.** Pripojte telefón k počítaču prostredníctvom kompatibilného kábla USB.

**2.** Zvoľte režim:

**Nokia Suite** — V počítači je nainštalovaný softvér Nokia Suite.

**prenos médií** — V počítači nie je nainštalovaný softvér Nokia Suite. Tento režim použite, ak chcete pripojiť telefón k systému domáceho kina alebo k tlačiarni.

**úložisko dát** — V počítači nie je nainštalovaný softvér Nokia Suite. Telefón sa v počítači zobrazí ako prenosné zariadenie. Ubezpečte sa, že pamäťová karta je vložená v telefóne. Tento režim použite, ak chcete pripojiť telefón k iným zariadeniam, napríklad k domácej stereosúprave alebo stereosúprave v aute.

**3.** Ak chcete kopírovať obsah, použite správcu súborov v počítači.

Na kopírovanie kontaktov, hudobných súborov, videí alebo fotografií použite aplikáciu Nokia Suite.

Ak chcete získať ďalšie informácie a stiahnuť počítačovú aplikáciu Nokia Suite, prejdite na stránku **[www.nokia.com/support](http://www.nokia.com/support)**.

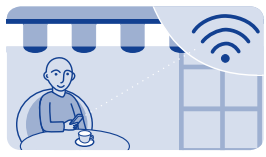

# **Pripojenie k sieti Wi-Fi**

Ak chcete ušetriť poplatky za prenos dát, môžete sa pripojiť k internetu pomocou siete Wi-Fi, či už ste doma, v knižnici alebo internetovej kaviarni.

- **1.** Vyberte položku **nastavenia** > **pripojiteľnosť** > **Wi-Fi**.
- **2.** Uistite sa, že položka **Wi-Fi** je nastavená na možnosť **zapnutý**.
- **3.** Ak sa chcete pripojiť, zvoľte požadovanú sieť a položku **SPOJ**.
- **4.** Ak je pripojenie zabezpečené, zadajte heslo.

#### **Ukončenie pripojenia k sieti Wi-Fi**

Potiahnite prstom nadol z hornej časti displeja a potom zvoľte symbol **.** 

# **Mapy**

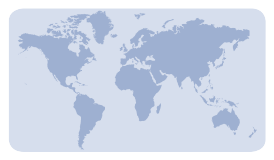

# **O aplikácii Mapy**

Aplikácia Mapy zobrazuje okolité miesta a bezplatne vám pomáha naplánovať trasu.

Vyberte položku **mapy**.

Môžete:

- zobraziť svoju polohu na mape,
- naplánovať trasu k blízkemu miestu,
- vyhľadať a uložiť miesto alebo adresu,
- odoslať informácie o polohe alebo ľubovoľnom mieste priateľovi prostredníctvom textovej správy.

Telefón môže obsahovať pamäťovú kartu s vopred načítanými mapami vašej krajiny. Pred použitím aplikácie Mapy sa presvedčte, že pamäťová karta je vložená v telefóne.

Používanie služieb alebo sťahovanie obsahu môže vyžadovať prenos veľkého množstva dát, čo môže viesť k poplatkom za prenos.

Táto služba nemusí byť k dispozícii vo všetkých krajinách alebo regiónoch a môže sa poskytovať len vo vybraných jazykoch.

Dostupnosť služby môže závisieť od siete. Ďalšie informácie si vyžiadajte od svojho poskytovateľa služieb siete.

Obsah digitálnych máp môže byť niekedy nepresný a neúplný. Nikdy sa nespoliehajte na žiadny obsah ani službu ako na jediný prostriedok pre životne dôležitú komunikáciu, napríklad v prípade núdze.

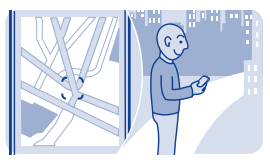

### **Zobrazenie vašej polohy na mape**

Ak potrebujete pomoc pri určení vašej polohy, skontrolujte ju na mape.

Vyberte položku **mapy**.

Ak vás telefón dokáže nájsť, budete zobrazení na mape. Možno budete potrebovať internetové pripojenie.

**Aktualizácia vašej polohy** Zvoľte položku **O** 

**Uloženie vašej aktuálnej polohy** Zvoľte svoju polohu a položku  $\equiv$  > 0.

**Tip:** Keď budete zobrazení na mape a budete si chcieť pozrieť blízke miesta, zvolením položky **O** zobrazte panel s nástrojmi a potom zvoľte položku  $\bullet \bullet \bullet \bullet$ 

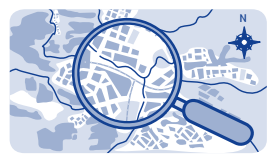

### **Vyhľadanie miesta**

Vyhľadávať môžete lokality, ako napríklad adresy ulíc, a miesta, ako napríklad reštaurácie.

**1.** Vyberte položku **mapy**.

2. Zvolením položky **O** zobrazte panel s nástrojmi a potom zvoľte položku Q.

**3.** Napíšte názov miesta alebo adresu.

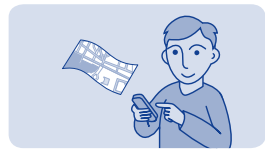

### **Načítanie máp**

Keď si prezeráte oblasť mapy, ktorá nie je uložená na pamäťovej karte, a máte aktívne dátové pripojenie k internetu, mapa pre danú oblasť sa stiahne automaticky.

Pozrite si $\rightarrow 8$ .

**Tip:** Ak nemáte od poskytovateľa sieťových služieb plán paušálnych taríf a chcete šetriť poplatky za prenos dát na telefónnom účte, môžete sa pripojiť k internetu pomocou siete Wi-Fi.

**Tip:** Ak cestujete, ešte pred cestou si uložte do telefónu nové mapy, aby ste ich mohli neskôr prehliadať aj bez internetového pripojenia. Pomocou počítačovej aplikácie Nokia Suite stiahnite najnovšie mapy a skopírujte ich do telefónu. Ak chcete stiahnuť a nainštalovať balík Nokia Suite, navštívte stránku **[www.nokia.com/support](http://www.nokia.com/support)**.

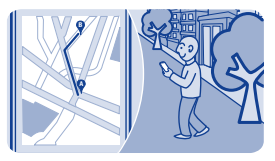

### **Vytvorenie trasy pre chodcov**

Naplánujte si pešiu trasu k blízkemu miestu. Celú trasu aj so všetkými zatáčkami si môžete pozrieť na mape, skôr ako sa vydáte na cestu.

**1.** Vyberte položku **mapy**.

**2.** Zvolením symbolu **D** zobrazte panel s nástrojmi a potom zvoľte symbol **1**.

**3.** Zvoľte položku **štartovacie miesto** a miesto, adresu, uložené obľúbené miesto alebo ľubovoľný bod na mape ako východiskový bod pre svoju pešiu trasu. Ak chcete začať od miesta, kde sa práve nachádzate, zvoľte položku **moja poloha**.

**4.** Vyberte položku **cieľ** a zadajte cieľový bod trasy.

Zohľadnenie použitia trajektov a niektorých špeciálnych tunelov je pri plánovaní peších trás obmedzené.

- **5.** Zvoľte symbol  $\ell$ .
- **6.** Keď ste pripravení vyraziť, zvoľte symbol **0**.

**Tip:** Ak si chcete pozrieť zoznam všetkých zákrut na trase, zvoľte oblasť informácií o nasledujúcich zákrutách v hornej časti displeja.

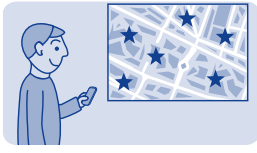

### **Uloženie miesta**

Pred výletom môže byť užitočné uložiť si do telefónu informácie o hoteloch, atrakciách alebo čerpacích staniciach.

Vyberte položku **mapy**.

**1.** Ak chcete vyhľadať adresu alebo miesto, zvolením symbolu zobrazte panel s nástrojmi a potom zvoľte symbol Q.

**2.** Napíšte názov miesta alebo adresu a potom zvoľte položku z nájdených zhôd.

**3.** Na mape zvoľte značku miesta a symbol  $\equiv$  >  $\bullet$ .

**Zobrazenie uloženého miesta** V hlavnom zobrazení zvoľte symbol  $\bullet \bullet \bullet \Rightarrow \mathbb{R}$  a požadované miesto.

**Úprava alebo odstránenie uloženého miesta 1.** V zobrazení obľúbené zvoľte požadované miesto.

**2.** Zvoľte symbol  $\equiv$  a potom zvoľte položku **upraviť obľúbené** alebo **vymazať obľúbené**.

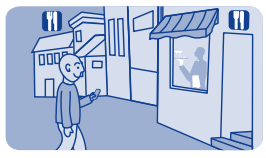

### **Objavujte miesta vo vašom okolí**

Chcete zistiť, kde sa čo dá vo vašom okolí vidieť alebo robiť? Môžete zvoliť, aké obchodné alebo verejné miesta, ako napríklad reštaurácie, sa budú zobrazovať na mape.

**1.** Vyberte položku **mapy**.

2. Zvolením symbolu **O** zobrazte panel s nástrojmi a potom zvoľte symbol a miesta, ktoré chcete vidieť.

# **Zabezpečenie telefónu**

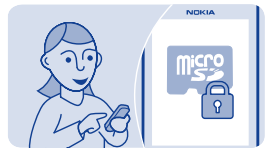

## **Zabezpečenie pamäťovej karty heslom**

Chcete pamäťovú kartu chrániť pred neoprávneným použitím? Na ochranu obsahu môžete nastaviť heslo.

**1.** Vyberte položku **súbory**.

**2.** Stlačte a podržte príslušnú pamäťovú kartu a potom zvoľte položku **možnosti karty**.

**3.** Zvoľte položku **nastaviť heslo** a potom zadajte heslo.

Heslo udržiavajte v tajnosti a na bezpečnom mieste, oddelene od pamäťovej karty.

### **Formátovanie pamäťovej karty**

Chcete vymazať všetok obsah z pamäťovej karty? Pri formátovaní pamäťovej karty sa vymažú všetky dáta.

- **1.** Vyberte položku **súbory**.
- **2.** Stlačte a podržte príslušnú pamäťovú kartu a potom zvoľte položku **možnosti karty**.
- **3.** Vyberte položku **formátovať kartu**.

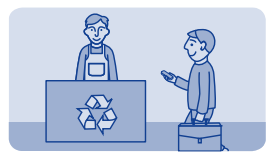

### **Príprava telefónu na recykláciu**

Ak chcete svoj starý telefón zlikvidovať, pretože ste si kúpili nový telefón alebo z iného dôvodu, spoločnosť Nokia odporúča telefón recyklovať. Predtým však z telefónu odstráňte všetky osobné údaje a obsah.

### **Odstránenie obsahu a obnovenie pôvodných nastavení**

**1.** Obsah, ktorý chcete uchovať, zálohujte na kompatibilnú pamäťovú kartu alebo v kompatibilnom počítači.

- **2.** Ukončite všetky hovory a pripojenia.
- **3.** Vyberte položku **nastavenia** a **obnoviť pôvodné** > **všetko**.
- **4.** Zadajte bezpečnostný kód.

**5.** Telefón sa vypne a znova zapne. Dôkladne skontrolujte, či sa odstránili všetky osobné údaje, napríklad kontakty, fotografie, hudobné súbory, videá, poznámky, správy, e-maily, prezentácie, hry a iné nainštalované aplikácie.

Obsah a informácie uložené na pamäťovej karte alebo SIM karte sa neodstránia.

# **Podpora a aktualizácie**

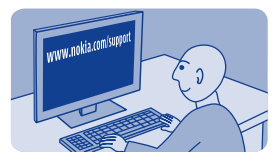

### **Podpora**

Ak chcete získať ďalšie informácie o používaní telefónu alebo si nie ste istí, ako by mal telefón správne fungovať, pozorne si prečítajte používateľskú príručku v telefóne.

Môžete sa tiež zaujímať o kanál Nokia Support Videos v službe YouTube.

V prípade problémov postupujte takto:

- Reštartuje telefón. Vypnite telefón a potom vyberte batériu. Približne po minúte znova vložte batériu a potom telefón opäť zapnite.
- Aktualizácia softvéru vášho telefónu
- Obnovte pôvodné nastavenia.

Ak problém pretrváva, informujte sa v spoločnosti Nokia, aké sú možnosti opravy telefónu. Prejdite na stránku **[www.nokia.com/](http://www.nokia.com/repair) [repair](http://www.nokia.com/repair)**. Pred odoslaním telefónu na opravu si vždy zálohujte svoje údaje pre prípad, že by sa všetky údaje z telefónu vymazali.

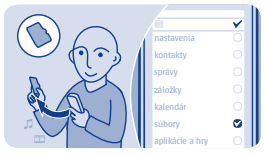

# **Zálohovanie obsahu na pamäťovú kartu**

Chcete mať istotu, že nestratíte žiadne dôležité súbory? Pamäť telefónu môžete zálohovať na kompatibilnú pamäťovú kartu.

Vyberte položku **nastavenia** > **synch. a záloha**.

**1.** Vyberte položku **vytvoriť zálohu**.

**2.** Zvoľte obsah, ktorý chcete zálohovať, a potom zvoľte položku  $\checkmark$ 

### **Obnovenie zálohy**

Zvoľte položku **obnoviť zálohu** a obsah, ktorý chcete obnoviť, a potom zvoľte položku√.

### **Informácie o aktualizáciách softvéru telefónu**

Držte krok so svetom – aktualizujte softvér telefónu a získajte do svojho telefónu nové a rozšírené funkcie. Aktualizácia softvéru môže zároveň zvýšiť výkon telefónu.

Pred aktualizáciou softvéru telefónu sa odporúča pravidelne zálohovať osobné údaje.

### **Výstraha:**

Počas inštalácie aktualizácie softvéru nie je možné telefón používať dokonca ani na tiesňové volania, až kým sa inštalácia neskončí a telefón sa nereštartuje.

Používanie služieb alebo sťahovanie obsahu môže vyžadovať prenos veľkého množstva dát, čo môže viesť k poplatkom za prenos.

Pred spustením aktualizácie pripojte nabíjačku alebo zaistite, aby mala batéria zariadenia dostatok energie.

Po aktualizácii pokyny v používateľskej príručke už možno nebudú aktuálne. Aktualizovanú používateľskú príručku nájdete na stránke **[www.nokia.com/support](http://www.nokia.com/support)**.

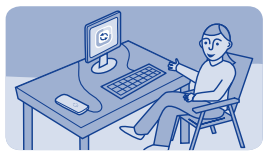

## **Aktualizácia softvéru telefónu pomocou počítača**

Aktualizujte softvér telefónu pomocou počítačovej aplikácie Nokia Suite. Môžete tiež zálohovať obrázky a ďalší obsah v telefóne do počítača.

Na pripojenie telefónu k počítaču potrebujete kompatibilný počítač, vysokorýchlostné internetové pripojenie a kompatibilný kábel USB.

Ak chcete získať ďalšie informácie a stiahnuť požadovanú aplikáciu, prejdite na stránku **[www.nokia.com/support](http://www.nokia.com/support)**.

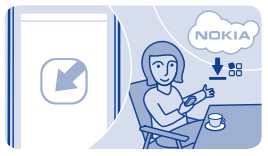

## **Aktualizácia softvéru priamo v telefóne**

Softvér telefónu môžete aktualizovať bezdrôtovo. V telefóne môžete tiež nastaviť automatická kontrolu aktualizácií.

Vyberte položku **nastavenia** a **telefón** > **aktualiz. zariadenia**.

**1.** Ak chcete skontrolovať, či je dostupná aktualizácia, zvoľte položku **stiahnuť sw zariad.**.

**2.** Ak chcete stiahnuť a nainštalovať aktualizáciu, zvoľte položku **stiahnuť sw zariad.** a potom postupujte podľa pokynov zobrazených v telefóne.

Aktualizácia môže trvať niekoľko minút. Ak sa objavia problémy, obráťte sa na poskytovateľa sieťových služieb.

**Automatická kontrola aktualizácií softvéru** Zvoľte položku **autoaktualizácia sw** a potom nastavte, ako často sa majú aktualizácie kontrolovať.

Poskytovateľ sieťových služieb môže posielať aktualizácie cez sieť priamo do vášho telefónu. Ďalšie informácie o tejto sieťovej službe si vyžiadajte od poskytovateľa sieťových služieb.

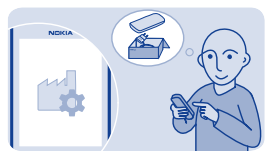

## **Obnovenie pôvodných nastavení**

Ak telefón nefunguje správne, môžete obnoviť pôvodné hodnoty niektorých nastavení.

- **1.** Ukončite všetky hovory a pripojenia.
- **2.** Vyberte položku **nastavenia** a **obnoviť pôvodné** > **len nastavenia**.
- **3.** Zadajte bezpečnostný kód.

Neovplyvní to dokumenty ani súbory uložené v telefóne.

Po obnovení pôvodných nastavení sa telefón vypne a znova zapne. Môže to trvať dlhšie ako obvykle.

# **Prístupové kódy**

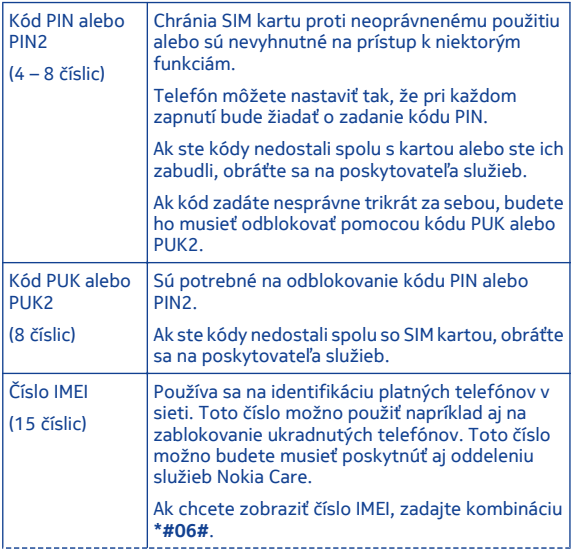

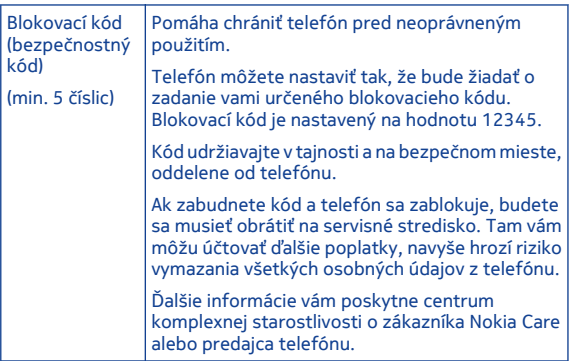

# **Informácie o produkte a bezpečnostné informácie**

### **Bezpečnosť**

Prečítajte si tieto jednoduché pravidlá. Ich nedodržanie môže byť nebezpečné alebo protizákonné. Ak chcete získať ďalšie informácie, prečítajte si celú používateľskú príručku.

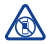

#### **VYPÍNAJTE V OBLASTIACH, KDE PLATIA OBMEDZENIA**

Zariadenie vypnite, keď používanie mobilných telefónov nie je povolené alebo keď by mohlo spôsobiť rušenie alebo nebezpečenstvo, napríklad v lietadle, v nemocniciach alebo v blízkosti zdravotníckych zariadení, palív, chemikálií alebo oblastí, kde prebiehajú trhacie práce.

Dodržiavajte všetky pokyny v oblastiach, kde platia obmedzenia.

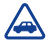

#### **BEZPEČNOSŤ CESTNEJ PREMÁVKY JE PRVORADÁ**

Rešpektujte všetky miestne predpisy. Ako vodič majte pri šoférovaní vždy voľné ruky, aby ste sa mohli venovať riadeniu vozidla. Pri riadení vozidla musíte mať na zreteli predovšetkým bezpečnosť cestnej premávky.

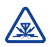

### **RUŠENIE**

Všetky bezdrôtové prístroje sú citlivé na rušenie, ktoré

môže negatívne ovplyvniť ich prevádzku.

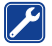

### **ODBORNÝ SERVIS**

Tento výrobok smie inštalovať a opravovať iba vyškolený personál.

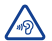

### **CHRÁŇTE SI SLUCH**

Ak chcete predísť možnému poškodeniu sluchu, vyhnite sa dlhodobému počúvaniu zariadenia pri vysokej hlasitosti. Keď počas používania reproduktora držíte

zariadenie blízko svojho ucha, postupujte veľmi opatrne.

**Pokyny k jednotlivým funkciám** 1 **Dôležité:** Toto zariadenie slúži len na používanie so štandardnou SIM kartou (pozri obrázok). Použitie nekompatibilných SIM kariet môže spôsobiť poškodenie karty a zariadenia a môže dôjsť aj k porušeniu dát uložených na karte. O používaní SIM karty s výrezom mini-UICC sa poraďte so svojím mobilným operátorom.

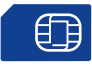

### 2 **Výstraha:** Keď je aktivovaný letový režim, nemôžete prijímať

hovory ani volať, a to ani na tiesňové čísla, a nemôžete používať žiadne funkcie, ktoré si vyžadujú pokrytie sieťou. Ak chcete uskutočniť hovor, aktivujte iný režim.

 3 Váš prístroj môže mať interné a externé antény. Nedotýkajte sa zbytočne antény, keď vysiela alebo prijíma signály. Kontakt s anténou zhoršuje kvalitu rádiovej komunikácie a môže spôsobiť, že prístroj bude v takomto prípade pracovať s vyšším výkonom a zníži sa výdrž batérie.

Používajte iba kompatibilné pamäťové karty schválené spoločnosťou Nokia na použitie s týmto prístrojom. Nekompatibilné karty môžu spôsobiť poškodenie karty a prístroja a môže dôjsť aj k porušeniu dát uložených na karte.

Prístroj podporuje karty microSD s kapacitou až 32 GB.

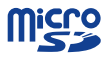

**Dôležité:** Nevyberajte pamäťovú kartu, keď ju používa niektorá aplikácia. V opačnom prípade môže dôjsť k poškodeniu karty a prístroja a môže dôjsť aj k porušeniu dát, uložených na karte.

 4 **Dôležité:** Chráňte dotykovú plochu pred poškriabaním. Na písanie po dotykovej ploche nikdy nepoužívajte skutočné perá, ceruzky ani iné ostré predmety.

Ak chcete počúvať rádio, musíte k zariadeniu pripojiť kompatibilný headset. Headset slúži ako anténa.

Služby sociálnych sietí sú službami tretích strán. Neposkytuje ich spoločnosť Nokia. Skontrolujte nastavenia ochrany osobných údajov v službe sociálnej siete, ktorú používate. Informácie totiž môžete zdieľať s veľkou skupinou ľudí. Na zdieľanie informácií v tejto službe sa vzťahujú podmienky používania služby sociálnej siete. Oboznámte sa s podmienkami používania príslušnej služby a spôsobmi ochrany osobných údajov.

Používanie služieb sociálnych sietí vyžaduje podporu siete. Používanie služby môže zahŕňať prenos veľkého objemu dát a s tým súvisiace poplatky za prenos dát. Ďalšie informácie o poplatkoch za prenos dát si vyžiadajte od poskytovateľa služieb.

Aplikácia Komunity nemusí byť dostupná vo všetkých regiónoch. K dispozícii sú iba tie funkcie, ktoré podporuje služba sociálnych sietí.

5 Môžete odosielať textové správy, ktoré majú viac znakov, ako je limit pre jednu správu. Dlhšie správy sa odošlú ako dve alebo viaceré správy. Za takéto správy môže poskytovateľ služieb účtovať zodpovedajúce poplatky.

Znaky s diakritikou alebo inými značkami a znaky niektorých jazykov zaberajú viac miesta, čím obmedzujú počet znakov, ktoré možno odoslať v jednej správe.

 6 Ak je položka, ktorú vkladáte do multimediálnej správy, príliš veľká pre danú sieť, zariadenie ju môže automaticky zmenšiť.

7 Multimediálne správy môžu prijímať a zobrazovať iba kompatibilné zariadenia. Zobrazenie správ sa v rôznych prístrojoch môže líšiť.

 8 Používanie služieb alebo sťahovanie obsahu môže vyžadovať prenos veľkého množstva dát, čo môže viesť k poplatkom za prenos.

**Upozornenie:** Používanie pripojenia Wi-Fi môže byť v niektorých krajinách obmedzené. Vo Francúzsku je napríklad používanie pripojenia Wi-Fi povolené iba v interiéri. Ďalšie informácie získate na miestnych úradoch.

Zobrazenie obrazových správ sa v rôznych prístrojoch môže líšiť.

Nepripájajte výrobky, ktoré sú zdrojom výstupného signálu, pretože môžu poškodiť zariadenie. K AV konektoru Nokia nepripájajte žiadny zdroj napätia. Ak k AV konektoru Nokia pripájate externé zariadenie alebo headset, ktorý spoločnosť Nokia neschválila na používanie s týmto zariadením, venujte zvýšenú pozornosť nastaveniu hlasitosti.

**Dôležité:** Skôr než budete zdieľať svoju polohu, vždy starostlivo zvážte, s kým sa ju chystáte zdieľať. Pozrite si nastavenia ochrany osobných údajov používanej služby sociálnej siete, pretože svoju polohu možno budete zdieľať s veľkým počtom ľudí.

9 Ak ste batériu dlho nepoužívali, možno budete musieť po pripojení nabíjačku najprv odpojiť a znova pripojiť, aby sa začalo nabíjanie.

**→ 10 Ak je batéria úplne vybitá, môže** trvať niekoľko minút, kým sa zobrazí indikátor nabíjania a kým budete môcť začať telefonovať.

Nezabudnite dodržiavať všetky platné bezpečnostné opatrenia.

#### **Sieťové služby a poplatky**

Zariadenie je schválené na používanie v siete WCDMA 850, 900, 1700, 1900, 2100 a HSPA EGSM 850, 900, 1800, 1900 MHz . Na používanie zariadenia sa vyžaduje predplatenie u poskytovateľa služieb.

Používanie sieťových služieb a sťahovanie obsahu do prístroja vyžaduje sieťové pripojenie a môže viesť k poplatkom za prenos dát. Niektoré funkcie výrobku vyžadujú podporu siete a pravdepodobne si ich budete musieť vyžiadať.

#### **Starostlivosť o váš prístroj**

S prístrojom, batériou, nabíjačkou a príslušenstvom zaobchádzajte opatrne. Nasledujúce odporúčania vám pomôžu dodržať podmienky záruky.

• Nepoužívajte a neuchovávajte prístroj v prašnom ani špinavom prostredí. Môže dôjsť k poškodeniu jeho pohyblivých súčastí a elektroniky.

- Neuchovávajte prístroj v horúcom prostredí. Vplyvom vysokej teploty môže dôjsť k skráteniu životnosti prístroja, poškodeniu batérie a deformácii či roztaveniu niektorých plastov.
- Neuchovávajte prístroj v chladnom prostredí. Keď sa prístroj zohreje na svoju normálnu teplotu, môže sa v jeho vnútri vytvoriť kondenzát a poškodiť elektronické obvody.
- Nepokúšajte sa prístroj otvoriť inak, než je uvedené v používateľskej príručke.
- Neautorizované úpravy môžu prístroj poškodiť a môžu byť v rozpore s právnymi predpismi upravujúcimi prevádzku rádiofrekvenčných zariadení.
- Nenechajte prístroj spadnúť, neudierajte a netraste ním. Hrubým zaobchádzaním môžete poškodiť vnútorné dosky s obvodmi a mechaniku.
- Na čistenie povrchu prístroja používajte iba jemnú, čistú a suchú handričku.
- Zariadenie nefarbite. Farba môže zaniesť pohyblivé časti zariadenia a znemožniť jeho správne fungovanie.
- Ak chcete dosiahnuť optimálnu činnosť prístroja, z času na čas ho vypnite a vyberte z neho batériu.
- Nenechávajte prístroj v blízkosti magnetov ani magnetických polí.
- Ak chcete dôležité dáta uchovať v bezpečí, ukladajte ich na minimálne dvoch samostatných miestach, napríklad v zariadení, na pamäťovej karte alebo v počítači, prípadne si ich zapíšte.

Počas dlhotrvajúcej prevádzky sa zariadenie môže zahrievať. Vo väčšine prípadov je to normálne. Ak máte podozrenie, že zariadenie nepracuje správne, zverte ho najbližšiemu autorizovanému servisnému stredisku.

#### **Recyklovanie**

Použité elektronické výrobky, batérie a obalové materiály odneste vždy na určené zberné miesto. Týmto spôsobom prispejete k obmedzeniu nekontrolovanej likvidácii odpadu a pomôžete recyklovať materiály.

Informácie o recyklácii výrobkov Nokia nájdete na stránke **[www.nokia.com/recycling](http://www.nokia.com/recycling)**.

#### **Symbol preškrtnutej odpadovej nádoby**

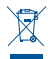

Symbol preškrtnutej odpadovej nádoby na výrobku, batérii, v dokumentácii alebo obale upozorňuje, že všetky elektrické a elektronické výrobky, batérie a akumulátory by sa po skončení svojej životnosti mali odniesť na osobitné zberné miesto. Toto opatrenie platí v Európskej únii. Nevyhadzujte tieto výrobky do netriedeného komunálneho odpadu. Ďalšie informácie o ochrane životného prostredia nájdete v eko-profile výrobku na stránke **[www.nokia.com/](http://www.nokia.com/ecoprofile) [ecoprofile](http://www.nokia.com/ecoprofile)**.

#### **Informácie o správe digitálnych práv**

Pri používaní tohto zariadenia dodržujte všetky právne predpisy a rešpektujte miestne zvyklosti, súkromie a práva iných vrátane autorských práv. Ochrana autorských práv môže obmedziť možnosť

kopírovať, upravovať alebo prenášať obrázky, hudbu a iný obsah.

Vlastníci obsahu môžu na ochranu svojho duševného vlastníctva vrátane autorských práv využívať rozličné technológie správy digitálnych práv (DRM – Digital Rights Management). Na prístup k obsahu chránenému technológiou DRM používa tento prístroj rôzne typy softvéru DRM. S týmto prístrojom môžete pristupovať k obsahu chránenému technológiou OMA DRM 2.0 a 2.1. Ak niektorý softvér DRM nechráni obsah, vlastníci obsahu môžu vyžadovať, aby takýto softvér DRM nemohol pristupovať k novému obsahu chránenému technológiou DRM. Takéto zrušenie prístupu môže zabrániť aj obnoveniu obsahu chránenému technológiou DRM, ktorý sa už nachádza vo vašom prístroji. Zrušenie prístupu pre takýto softvér DRM neovplyvňuje možnosť používania obsahu chráneného inými typmi technológie DRM alebo používania obsahu bez ochrany technológiou DRM.

Obsah chránený technológiou správy digitálnych práv (DRM) sa dodáva s priradenou licenciou, ktorá vymedzuje vaše práva používať daný obsah.

Ak sa vo vašom zariadení nachádza obsah chránený technológiou OMA DRM, použite na zálohovanie licencií a obsahu zálohovaciu funkciu balíka Nokia Suite.

Pri iných spôsoboch prenosu sa nemusia preniesť licencie, ktoré musia byť obnovené spolu s obsahom, aby ste po sformátovaní pamäte zariadenia mohli pokračovať v používaní obsahu chráneného technológiou OMA DRM. Licencie budete musieť obnoviť aj v prípade, že dôjde k poškodeniu súborov vo vašom zariadení.

Ak sa vo vašom zariadení nachádza obsah chránený technológiou WMDRM, prídete pri formátovaní pamäte zariadenia o licencie aj o obsah. O licencie a obsah môžete prísť aj v prípade poškodenia súborov vo vašom zariadení. Strata licencií alebo obsahu môže obmedziť vaše možnosti opätovného použitia rovnakého obsahu v zariadení. Ďalšie informácie si vyžiadajte od svojho poskytovateľa služieb.

#### **Tipy a ponuky**

Od spoločnosti Nokia budete dostávať bezplatné prispôsobené textové správy, vďaka ktorým budete môcť využívať telefón aj služby na

maximum. Tieto správy obsahujú tipy, triky a podporu.

#### Ak tieto správy nechcete dostávať, zvoľte položku **nastavenia** > **účet Nokia** > **Tipy a ponuky**.

S cieľom poskytovať vyššie uvedenú službu sa pri prvom použití telefónu odošle do spoločnosti Nokia číslo mobilného telefónu, sériové číslo telefónu a niektoré identifikátory aktivácie mobilných služieb. Niektoré alebo všetky informácie sa môžu do spoločnosti Nokia odoslať aj pri aktualizácii softvéru. Tieto informácie sa môžu použiť spôsobom špecifikovaným v zásadách ochrany osobných údajov, ktoré sú k dispozícii na stránke **[www.nokia.com](http://www.nokia.com)**.

#### **Batérie a nabíjačky Informácie o batérii a nabíjačke**

Zariadenie je určené na používanie s nabíjateľnou batériou BL-4U . Spoločnosť Nokia môže vyrábaťďalšie modely batérií, ktoré sa môžu použiť s týmto zariadením. Vždy používajte originálne batérie Nokia.

Pre tento prístroj sú určené nasledujúce nabíjačky: AC-11 . Presné číslo modelu nabíjačky Nokia sa môže líšiť v závislosti od typu konektora

označeného písmenami E, X, AR, U, A, C, K, B alebo N.

Batériu môžete nabiť a vybiť niekoľko stokrát, ale nakoniec sa opotrebuje. Keď sa hovorový čas a čas pohotovostného režimu podstatne skrátia oproti normálnym intervalom, batériu vymeňte.

#### **Bezpečnosť batérie**

Pred vybratím batérie zariadenie vždy vypnite a odpojte nabíjačku. Keď odpájate nabíjačku alebo príslušenstvo, držte a ťahajte zástrčku, nie kábel.

Keď nabíjačku nepoužívate, odpojte ju od elektrickej siete a od prístroja. Nenechávajte úplne nabitú batériu zapojenú do nabíjačky, pretože prebíjanie môže skrátiť životnosť batérie. Ak úplne nabitú batériu nepoužívate, časom sa sama vybije.

Batériu vždy udržiavajte v prostredí s teplotou medzi 15 °C a 25 °C (59 °F a 77 °F). Extrémne teploty znižujú kapacitu a životnosť batérie. Prístroj s horúcou alebo studenou batériou môže krátkodobo prestať pracovať.

K náhodnému skratu môže dôjsť, keď sa kovový predmet dotkne kovových prúžkov na batérii, napríklad ak nosíte náhradnú batériu vo vrecku. Pri

skratovaní môže dôjsť k poškodeniu batérie alebo predmetu, ktorý skrat spôsobil.

Nevhadzujte nepotrebné batérie do ohňa - mohli by explodovať. Použité batérie likvidujte v súlade s miestnymi predpismi. Ak je to možné, nechajte ich recyklovať. Neodhadzujte ich do komunálneho odpadu.

Batérie alebo články batérie nerozoberajte, nerozrezávajte, neotvárajte, nedrvte, neohýbajte, nedeformujte, neprepichujte alebo nekúskujte. Ak z batérie vyteká tekutina, zabráňte jej kontaktu s pokožkou alebo očami. Ak dôjde k takémuto kontaktu, okamžite vypláchnite postihnuté miesto vodou alebo vyhľadajte lekársku pomoc.

Batérie nemodifikujte, neprerábajte, nesnažte sa do nich vkladať cudzie predmety, neponárajte a nevystavujte ich vplyvu vody, ani iných tekutín. Poškodená batéria môže explodovať.

Batériu a nabíjačku používajte iba na také účely, na ktoré sú určené. Nesprávne použitie alebo používanie neschválených batérií alebo nekompatibilných nabíjačiek môže spôsobiť vznik požiaru, explóziu alebo iné nebezpečenstvo a viesť k strate platnosti všetkých povolení a záruk. Ak máte pocit, že je batéria alebo nabíjačka poškodená, nechajte ju pred ďalším používaním najprv skontrolovať v autorizovanom servisnom centre. Nikdy nepoužívajte poškodenú batériu ani nabíjačku. Nabíjačky nikdy nepoužívajte vonku.

### **Ďalšie bezpečnostné informácie Uskutočnenie tiesňového volania**

- **1** Presvedčte sa, že je prístroj zapnutý.
- **2** Skontrolujte, či je intenzita signálu dostatočná. Možno bude potrebné vykonať tieto kroky:
	- Do zariadenia vložte SIM kartu.
	- Vypnite obmedzenia hovorov v zariadení, napríklad blokovanie hovorov, pevný zoznam alebo uzavreté skupiny užívateľov.
	- Skontrolujte, či nie je aktivovaný režim lietadlo.
	- Ak sú obrazovka a tlačidlá prístroja zamknuté, odomknite ich.
- **3** Stláčajte tlačidlo Koniec, kým sa nezobrazí úvodný displej.
- **4** Vytáčanie otvoríte voľbou položky **.**
- **5** Napíšte oficiálne tiesňové číslo platné v lokalite, kde sa nachádzate. Čísla tiesňového volania sa v rôznych oblastiach líšia.
- **6** Stlačte tlačidlo Hovor.
- **7** Poskytnite čo najpresnejšie potrebné informácie. Neukončujte hovor, kým na to nedostanete povolenie.

**Dôležité:** Ak váš prístroj podporuje hovory cez internet, aktivujte celulárne aj internetové hovory. Prístroj sa môže pokúšať o tiesňové volania prostredníctvom celulárnej siete aj prostredníctvom poskytovateľa služieb internetových hovorov. Spojenie nemožno zaručiť za každých okolností. Nikdy sa nespoliehajte na žiadne bezdrôtové zariadenie ako na jediný prostriedok pre životne dôležitú komunikáciu, napríklad na privolanie lekárskej pomoci.

#### **Malé deti**

Váš prístroj a jeho príslušenstvo nie sú hračky. Môžu obsahovať malé súčasti. Uchovávajte ich mimo dosahu malých detí.

### **Zdravotnícke prístroje**

Používanie rádiofrekvenčných prenosových zariadení, vrátane bezdrôtových telefónov, môže rušiť funkcie nedostatočne chránených zdravotníckych zariadení. Ak chcete zistiť, či je zariadenie adekvátne chránené pred externou rádiofrekvenčnou energiou, informujte sa u lekára alebo výrobcu zariadenia.

#### **Implantované zdravotnícke prístroje**

Výrobcovia zdravotníckej techniky odporúčajú na ochranu pred možným rušením dodržiavať minimálnu vzdialenosť 15,3 centimetra (6 palcov) medzi bezdrôtovým zariadením a implantovaným zdravotníckym prístrojom, ako kardiostimulátor alebo implantovaný kardioverterdefibrilátor. Osoby nosiace tieto prístroje by sa mali riadiť týmito pokynmi:

• Vždy udržujte bezdrôtový prístroj vo vzdialenosti viac ako 15,3 centimetra (6 palcov) od zdravotníckeho prístroja.

- Nenoste bezdrôtový prístroj v náprsnom vrecku.
- Držte prístroj pri uchu na opačnej strane než je zdravotnícky prístroj.
- Ak existuje akýkoľvek dôvod predpokladať, že bezdrôtové zariadenie spôsobuje rušenie, vypnite ho.
- Postupujte podľa pokynov od výrobcu implantovaného zdravotníckeho prístroja.

V prípade akýchkoľvek otázok týkajúcich sa používania bezdrôtových zariadení s implantovanými zdravotníckymi prístrojmi, prekonzultujte ich so svojim lekárom.

**Schopnosť vnímať zvuky Výstraha:** Pri používaní headsetu sa znižuje vaša schopnosť vnímať okolité zvuky. Nepoužívajte headset tam, kde vás to môže vystaviť nebezpečenstvu.

Medzi niektorými bezdrôtovými zariadeniami a niektorými načúvacími prístrojmi môže dochádzať k rušeniu.

#### **Nikel**

Povrch tohto prístroja je bez obsahu niklu.

#### **Ochrana prístroja pred škodlivým obsahom**

Váš prístroj môže byť vystavený vírusom a inému škodlivému obsahu. Vykonajte nasledujúce opatrenia:

- Buďte opatrní pri otváraní správ. Môžu obsahovať nebezpečný softvér alebo byť iným spôsobom škodlivé pre váš prístroj alebo počítač.
- Buďte opatrní pri prijímaní požiadaviek na pripojenie, prehliadaní internetu alebo načítavaní obsahu. Nepovoľujte pripojenia Bluetooth zo zdrojov, ktorým nedôverujete.
- Inštalujte a používajte iba služby a softvér zo zdrojov, ktorým dôverujete a ktoré poskytujú adekvátnu bezpečnosť a ochranu.
- Inštalujte antivírusy a iný bezpečnostný softvér do vášho zariadenia a do každého pripojeného počítača. Naraz používajte len jednu antivírusovú aplikáciu. Používanie viacerých aplikácií

môže mať vplyv na výkon a funkčnosť prístroja a počítača.

• Pri otváraní vopred nainštalovaných záložiek a odkazov na internetové stránky tretích strán vykonajte príslušné opatrenia. Spoločnosť Nokia sa nehlási k zodpovednosti za takéto stránky ani ju nepreberá.

#### **Prevádzkové prostredie**

Toto zariadenie vyhovuje smerniciam regulujúcim podmienky pôsobenia rádiofrekvenčného žiarenia pri používaní buď v normálnej polohe pri uchu, alebo vo vzdialenosti najmenej 1,5 cm (5/8 palca) od tela. Ak nosíte telefón upevnený na tele pomocou ochranného puzdra, spony na opasok alebo držiaka, tieto nesmú obsahovať kovy a musia medzi zariadením a telom zabezpečiť uvedenú minimálnu vzdialenosť.

Na odosielanie dátových súborov a správ je potrebné kvalitné sieťové spojenie. Dátové súbory alebo správy môžu byť omeškané, dokiaľ takéto spojenie nie je k dispozícii. Uvedené pokyny o vzdialenosti od tela dodržujte, kým prenos neskončí.

#### **Vozidlá**

Rádiofrekvenčné signály môžu mať vplyv na nesprávne nainštalované alebo neadekvátne tienené elektronické systémy v motorových vozidlách, ako je elektronické vstrekovanie paliva, elektronické protišmykové brzdové zariadenie (antilock), elektronické systémy ovládania rýchlosti a airbagové systémy. Bližšie informácie vám poskytne výrobca vášho vozidla alebo jeho výbavy.

Inštaláciu prístroja vo vozidle môže vykonávať iba kvalifikovaný personál. Chybná inštalácia alebo servis môžu byť nebezpečné a môžu mať za následok neplatnosť záruky. Pravidelne kontrolujte, či sú všetky bezdrôtové zariadenia vo vašom vozidle správne namontované a funkčné. Neskladujte alebo neprevážajte ľahko zápalné kvapaliny, plyny alebo explozívne materiály v tom istom priestore ako prístroj, jeho súčasti alebo príslušenstvo. Nezabudnite, že airbagy sa nafúknu veľkou silou. Zariadenie ani jeho príslušenstvo neumiestňujte do oblasti, kde sa rozpína airbag.

#### **Potenciálne explozívne prostredia**

Keď sa nachádzate v potenciálne výbušnom prostredí, napríklad v blízkosti benzínových púmp na čerpacích staniciach, vypnite zariadenie. Iskry môžu v takýchto oblastiach spôsobiť výbuch alebo oheň, ktoré môžu mať za následok telesné poranenie alebo smrť. Dodržujte obmedzenia v servisných strediskách, v skladoch a priestoroch predaja palív, chemických továrňach alebo na miestach, kde prebiehajú trhacie práce. Oblasti s potenciálne výbušnou atmosférou sú často, ale nie vždy, jasne označené. Patria sem miesta, na ktorých platí inštrukcia vypnúť motor vozidla, podpalubia lodí, miesta skladovania alebo prepravy chemikálií a miesta s chemikáliami alebo časticami ako prach alebo kovový prášok v ovzduší. O možnosti používať toto zariadenie v blízkosti vozidiel jazdiacich na skvapalnené uhľovodíky (napríklad propán alebo bután) by ste sa mali poradiť s ich výrobcami.

**Informácia o certifikácii (SAR) Tento mobilný prístroj vyhovuje smerniciam o expozícii rádiovými vlnami.**

Váš mobilný prístroj je vysielač a prijímač rádiových vĺn. Je skonštruovaný tak, aby neprekračoval limity expozície rádiovými vlnami, odporúčané medzinárodnými smernicami. Tieto smernice boli vypracované nezávislou vedeckou organizáciou ICNIRP a zahŕňajú bezpečnostné rezervy pre zabezpečenie ochrany všetkých osôb nezávisle od veku a zdravotného stavu.

Smernice pre vyžarovanie mobilných prístrojov používajú meraciu jednotku, ktorá je známa ako špecifický absorbovaný výkon alebo SAR (Specific Absorption Rate). Limit SAR, stanovený v smerniciach ICNIRP, je 2,0 wattu na kilogram (W/kg) a je priemernou hodnotou na 10 gramov tkaniva. Merania SAR sa vykonávajú v štandardných prevádzkových polohách a s prístrojom vysielajúcim na najvyššej certifikovanej výkonovej úrovni vo všetkých testovaných frekvenčných pásmach. Skutočná hodnota SAR prístroja, ktorý je v prevádzke, môže byť nižšia ako maximálna hodnota, pretože prístroj je konštruovaný tak, aby využíval najnižší výkon postačujúci pre komunikáciu so sieťou. Tento výkon ovplyvňujú mnohé faktory, napríklad

vzdialenosť od základňovej stanice siete.

Najvyššia hodnota SAR v zmysle smerníc ICNIRP pri používaní zariadenia pri uchu je 1,37 W/kg .

Pri používaní doplnkov a príslušenstva zariadenia sa môžu hodnoty SAR zmeniť. Hodnoty SAR sa môžu odlišovať v závislosti od metodiky ich uvádzania a stanovovania v jednotlivých krajinách a od frekvenčného pásma siete. Ďalšie informácie o hodnote SAR môžete nájsť medzi informáciami o produkte na stránkach **[www.nokia.com](http://www.nokia.com)**.

# **Ochrana autorských práv <sup>a</sup>ďalšie upozornenia VYHLÁSENIE O ZHODE**  $C<sub>0168</sub>$

NOKIA CORPORATION týmto vyhlasuje, že tento výrobok RM-714 spĺňa základné požiadavky a všetky príslušné ustanovenia smernice 1999/5/ES. Kópiu Vyhlásenia o zhode – Declaration of Conformity – nájdete na adrese **[http://www.nokia.com/](http://www.nokia.com/global/declaration) [global/declaration](http://www.nokia.com/global/declaration)** .

© 2012 Nokia. Všetky práva vyhradené.

Nokia a Nokia Connecting People sú ochrannými značkami alebo registrovanými ochrannými značkami spoločnosti Nokia Corporation. Nokia tune je zvuková značka spoločnosti Nokia Corporation. Ostatné názvy výrobkov a spoločností uvedené v tomto dokumente môžu byť ochrannými značkami alebo obchodnými označeniami ich príslušných vlastníkov.

Rozmnožovanie, prenášanie, rozširovanie alebo uchovávanie časti alebo celého obsahu tohto dokumentu v akejkoľvek forme bez predchádzajúceho písomného súhlasu spoločnosti Nokia je zakázané. Spoločnosť Nokia uplatňuje politiku nepretržitého vývoja. Nokia si vyhradzuje právo meniť a zdokonaľovať ktorýkoľvek z výrobkov opísaných v tomto dokumente bez predchádzajúceho upozornenia.

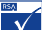

 Includes RSA BSAFE cryptographic or security protocol software from RSA Security.

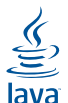

POWERED Oracle and Java are registered trademarks of Oracle and/ or its affiliates.

The Bluetooth word mark and logos are owned by the Bluetooth SIG, Inc. and any use of such marks by Nokia is under license.

Tento produkt je licencovaný pod licenciou MPEG-4 Visual Patent Portfolio License (i) na osobné a nekomerčné účely spotrebiteľa v súvislosti s informáciami zakódovanými podľa štandardu MPEG-4 Visual Standard pre svoju osobnú a nekomerčnú činnosť, a (ii) na použitie v spojitosti s MPEG-4 video videom poskytnutým licencovaným poskytovateľom videa. Pre akékoľvek iné použitie sa žiadna licencia neudeľuje a nedá uplatniť. Doplňujúce informácie vrátane informácií týkajúcich sa používania na reklamné, interné a komerčné účely možno získať od spoločnosti MPEG LA, LLC. Navštívte stránky http:// www.mpegla.com.

Spoločnosť Nokia ani žiadny z jej poskytovateľov licencií nenesie zodpovednosť za akúkoľvek stratu dát alebo príjmu, ani za akokoľvek vzniknuté osobitné, náhodné, následné alebo nepriame škody a to v najväčšom možnom rozsahu, prípustnom podľa príslušných právnych predpisov.

Obsah tohto dokumentu sa vykladá "tak, ako je". Neposkytujú sa žiadne záruky akéhokoľvek druhu, či už výslovné alebo implikované, ohľadom správnosti, spoľahlivosti alebo obsahu tohto dokumentu, vrátane, ale nie výhradne, implikovaných záruk obchodovateľnosti a vhodnosti na určitý účel, okrem záruk vyžadovaných príslušnými platnými právnymi predpismi. Spoločnosť Nokia si vyhradzuje právo kedykoľvek a bez predchádzajúceho upozornenia tento dokument zmeniť alebo stiahnuť z obehu.

Dostupnosť určitých výrobkov, funkcií, aplikácií a služieb sa môže líšiť v závislosti od regiónu. Ak chcete získať ďalšie informácie, obráťte sa na svojho predajcu zariadení Nokia alebo na poskytovateľa služieb. Tento prístroj môže obsahovať výrobky, technológiu alebo softvér, na ktoré sa
vzťahujú právne predpisy upravujúce oblasť exportu platné v USA a ostatných krajinách. Neoprávnené vývozy v rozpore so zákonmi sú zakázané.

Spoločnosť Nokia neposkytuje žiadnu záruku ani nepreberá zodpovednosť za funkčnosť, obsah ani podporu koncových používateľov aplikácií tretích strán dodaných s vaším zariadením. Používaním takejto aplikácie beriete na vedomie, že aplikácia sa poskytuje taká, aká je. Spoločnosť Nokia neposkytuje žiadne vyhlásenia, záruku ani nepreberá zodpovednosť za funkčnosť, obsah ani podporu koncových používateľov aplikácií tretích strán dodaných so zariadením.

## **UPOZORNENIE FCC/INDUSTRY CANADA**

Toto zariadenie vyhovuje požiadavkám smerníc FCC uvedených v časti 15 a štandardov týkajúcich sa licenčných výnimiek špecifikácie RSS úradu Industry Canada. Prevádzka je podmienená splnením nasledujúcich dvoch podmienok: (1) tento prístroj nesmie spôsobovať škodlivé rušenie a (2) prístroj musí zniesť akékoľvek pôsobiace rušenie vrátane rušenia, ktoré môže spôsobiť nežiaduce

zhoršenie prevádzky. Váš prístroj môže spôsobovať rušenie televízneho alebo rozhlasového vysielania (napríklad pri používaní prístroja v bezprostrednej blízkosti prijímacieho zariadenia). Ak potrebujete pomoc, obráťte sa na miestne servisné stredisko.Akékoľvek zmeny alebo úpravy, ktoré nie sú výslovne povolené spoločnosťou Nokia, môžu viesť k zrušeniu oprávnenia používateľa na prevádzkovanie tohto zariadenia.

## **Register**

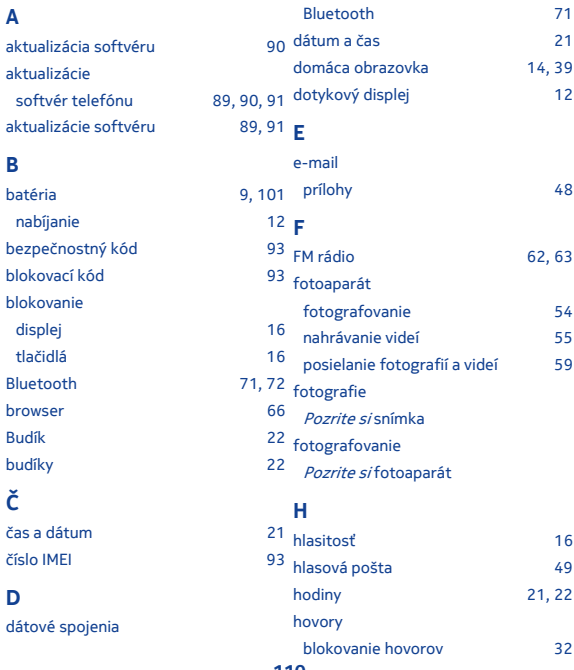

**110**

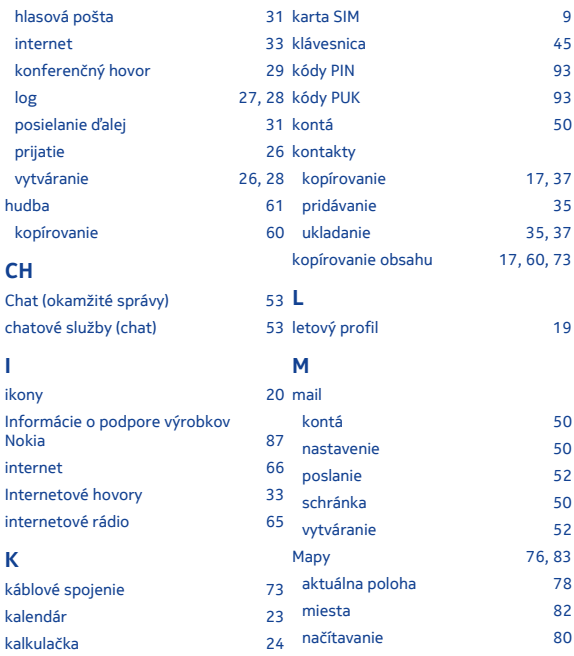

**111**

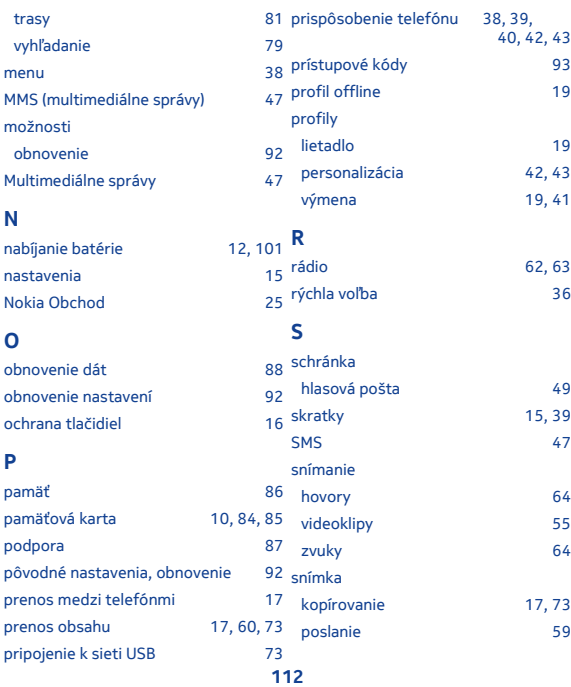

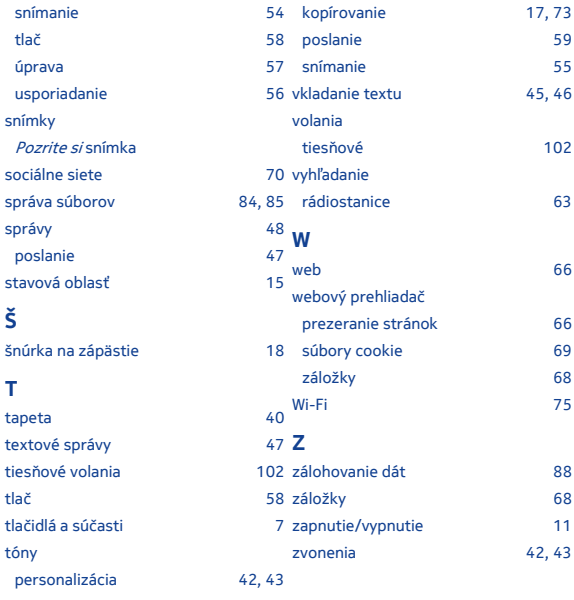

## **V**

videoklipy